**DISEÑO DE UN SISTEMA DE ENERGÍA SOLAR FOTOVOLTAICA DE RESPALDO PARA ESTACIONES MULTISERVICIO DE TELECOMUNICACIONES EN CHIRIBOGA - SANTO DOMINGO**

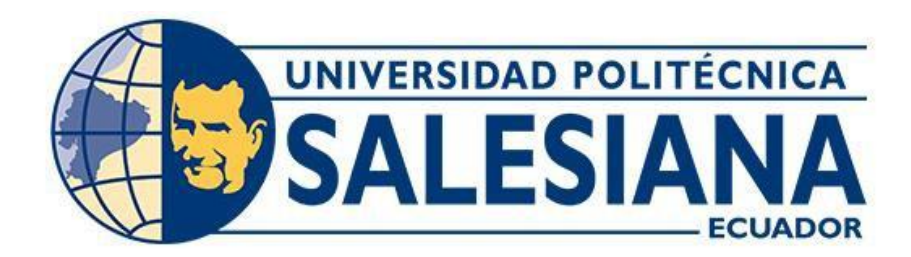

# **UNIVERSIDAD POLITÉCNICA SALESIANA**

# **SEDE QUITO**

# **CARRERA DE ELECTRICIDAD**

## **DISEÑO DE UN SISTEMA DE ENERGÍA SOLAR FOTOVOLTAICA DE RESPALDO PARA ESTACIONES MULTISERVICIO DE TELECOMUNICACIONES EN CHIRIBOGA-SANTO DOMINGO**

Trabajo de titulación previo a la obtención del Título de Ingeniero Eléctrico

AUTOR: BYRON FABRICIO REASCOS MASAPANTA TUTOR: EDWIN MARCELO GARCÍA TORRES

> Quito -Ecuador 2022

Byron Fabricio Reascos Masapanta

#### **DISEÑO DE UN SISTEMA DE ENERGÍA SOLAR FOTOVOLTAICA DE RESPALDO PARA ESTACIONES MULTISERVICIO DE TELECOMUNICACIONES EN CHIRIBOGA - SANTO DOMINGO**

Universidad Politécnica Salesiana, Quito – Ecuador 2022

Carrera de Electricidad

Breve reseña histórica e información de contacto.

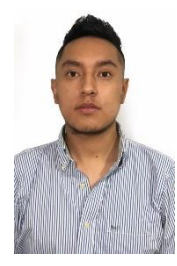

**Byron Fabricio Reascos Masapanta** (Y'1996 – M'12). Realizó sus estudios de nivel secundario en el "Instituto Tecnológico Superior Central Técnico" de la ciudad de Quito. Egresado de Ingeniería Eléctrica de la Universidad Politécnica Salesiana. Su trabajo muestra el diseño de sistemas de energía de respaldo en base a fuentes alternativas, destinados para uso en estaciones multiservicio de telecomunicaciones. breascos@est.ups.edu.ec

*Dirigido por:*

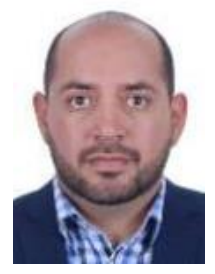

Edwin Marcelo García Torres (Y'1978 – M'10).Se graduó en Ingeniería Eléctrica en la Universidad Politécnica Salesiana y de Master en Gestión de Energía. Actualmente se encuentra trabajando para su doctorado en Ingeniería con la Universidad Pontificia Bolivariana. Área de interés: respuesta a la demanda, sistemas de automatización. Actualmente es miembro del GIREI (Grupo de Investigación en Redes Eléctricas Inteligentes - Smart Grid Research Group). [mgarcia@ups.edu.ec](mailto:mgarcia@ups.edu.ec)

Todos los derechos reservados:

Queda prohibida, salvo excepción prevista en la ley, cualquier forma de reproducción, distribución, comunicación pública y transformación de esta obra para fines comerciales, sin contar con la autorización de los titulares de propiedad intelectual. La infracción de los derechos mencionados puede ser constitutiva de delito contra la propiedad intelectual. Se permite la libre difusión de este texto con fines académicos o investigativos por cualquier medio, con la debida notificación a los autores.

DERECHOS RESERVADOS ©2022 Universidad Politécnica Salesiana QUITO - ECUADOR

# **CERTIFICADO DE RESPONSABILIDAD Y AUTORÍA DEL TRABAJO DE TITULACIÓN**

Yo, Byron Fabricio Reascos Masapanta con documento de identificación N° 1724754328 manifiesto que:

Soy el autor y responsable del presente trabajo; y, autorizo a que sin fines de lucro la Universidad Politécnica Salesiana pueda usar, difundir, reproducir o publicar de manera total o parcial el presente trabajo de titulación.

Quito, 09 de mayo del año 2022

Atentamente,

Byar Johia Racce II

Byron Fabricio Reascos Masapanta 1724754328

# **CERTIFICADO DE CESIÓN DE DERECHOS DE AUTOR DEL TRABAJO DE TITULACIÓN A LA UNIVERSIDAD POLITÉCNICA SALESIANA**

Yo, Byron Fabricio Reascos Masapanta con documento de identificación No. 1724754328, expreso mi voluntad y por medio del presente documento cedo a la Universidad Politécnica Salesiana la titularidad sobre los derechos patrimoniales en virtud de que soy autor del Proyecto Técnico : "Diseño de un sistema de energía solar fotovoltaica de respaldo para estaciones multiservicio de telecomunicaciones en Chiriboga-Santo Domingo", el cual ha sido desarrollado para optar por el título de: Ingeniero Eléctrico, en la Universidad Politécnica Salesiana, quedando la Universidad facultada para ejercer plenamente los derechos cedidos anteriormente.

En concordancia con lo manifestado, suscribo este documento en el momento que hago la entrega del trabajo final en formato digital a la Biblioteca de la Universidad Politécnica Salesiana.

Quito, 09 de mayo del año 2022

Atentamente,

Engradia face

Byron Fabricio Reascos Masapanta 1724754328

# **CERTIFICADO DE DIRECCIÓN DEL TRABAJO DE TITULACIÓN**

Yo, Edwin Marcelo García Torres con documento de identificación N° 1803087400, docente de la Universidad Politécnica Salesiana, declaro que bajo mi tutoría fue desarrollado el trabajo de titulación: DISEÑO DE UN SISTEMA DE ENERGÍA SOLAR FOTOVOLTAICA DE RESPALDO PARA ESTACIONES MULTISERVICIO DE TELECOMUNICACIONES EN CHIRIBOGA-SANTO DOMINGO, realizado por Byron Fabricio Reascos Masapanta con documento de identificación N° 1724754328, obteniendo como resultado final el trabajo de titulación bajo la opción Proyecto Técnico que cumple con todos los requisitos determinados por la Universidad Politécnica Salesiana.

Quito, 09 de mayo del año 2022

Atentamente, ------------------------------------------------------

Ing. Edwin Marcelo García Torres, MSc. 1803087400

# ÍNDICE

<span id="page-7-0"></span>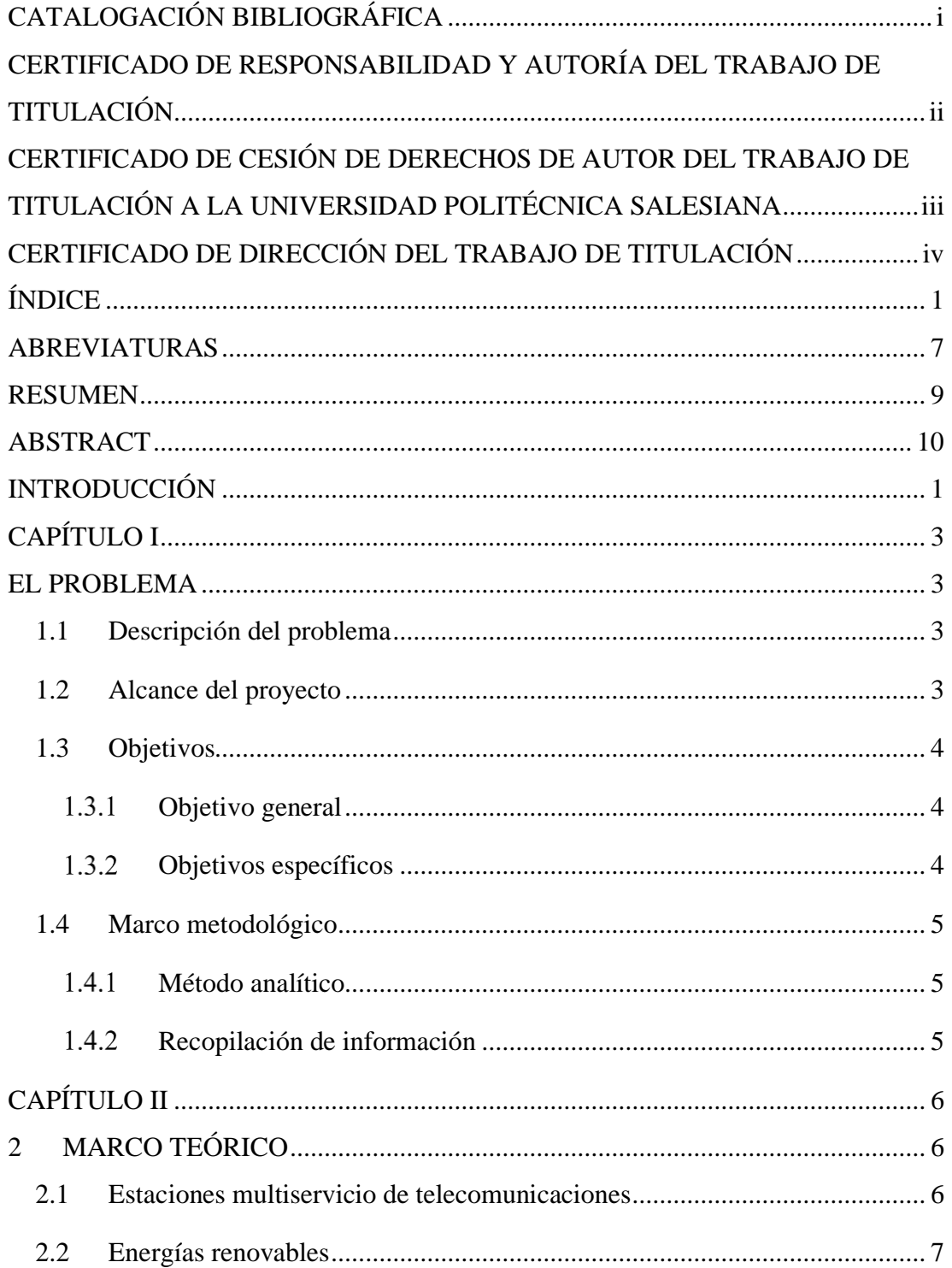

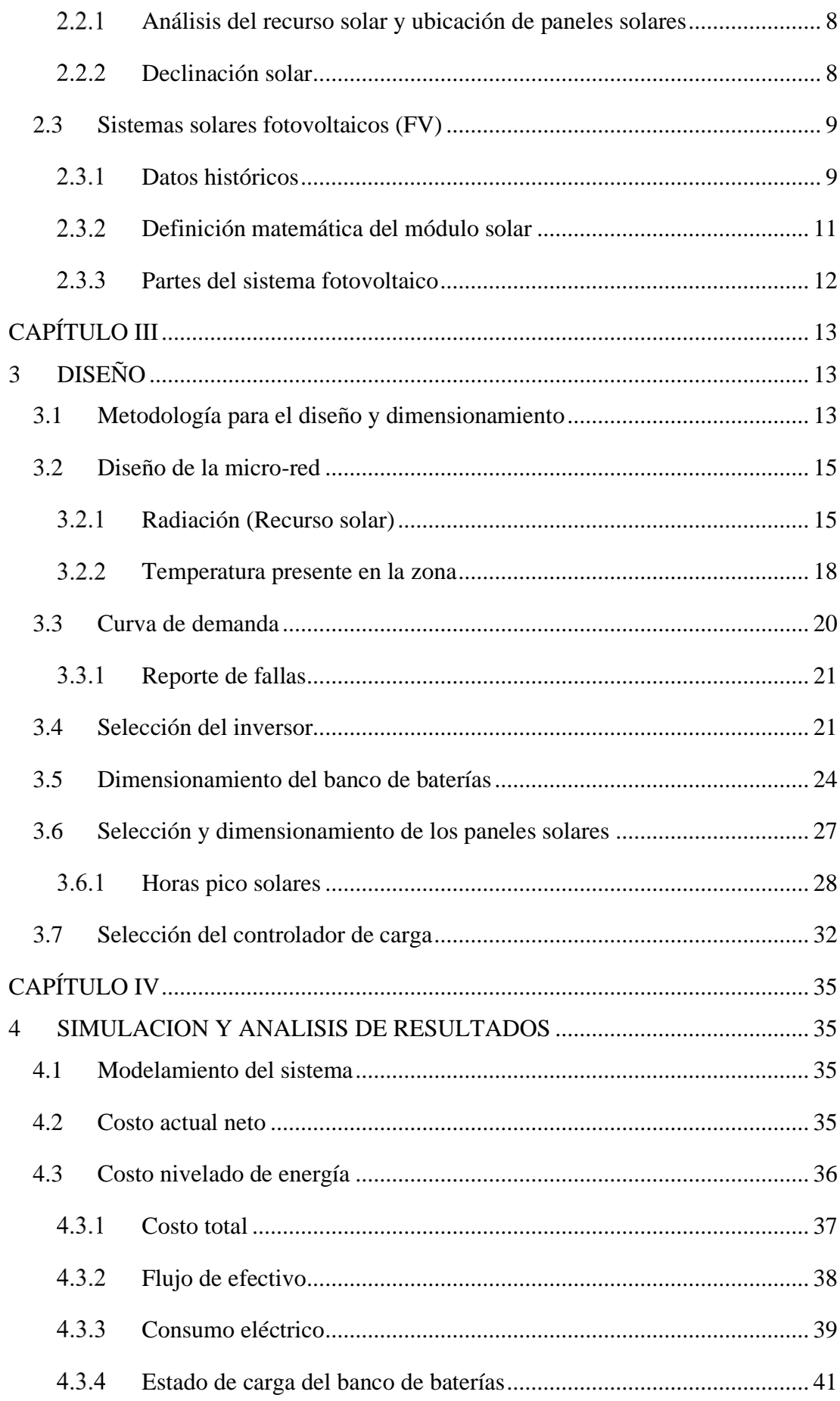

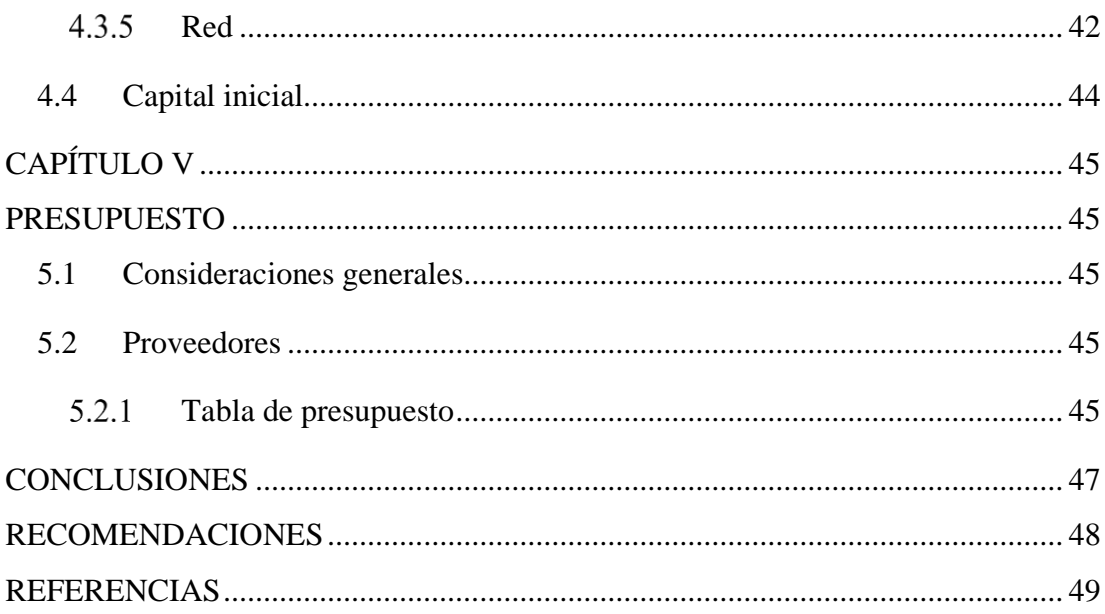

# **ÍNDICE DE FIGURAS**

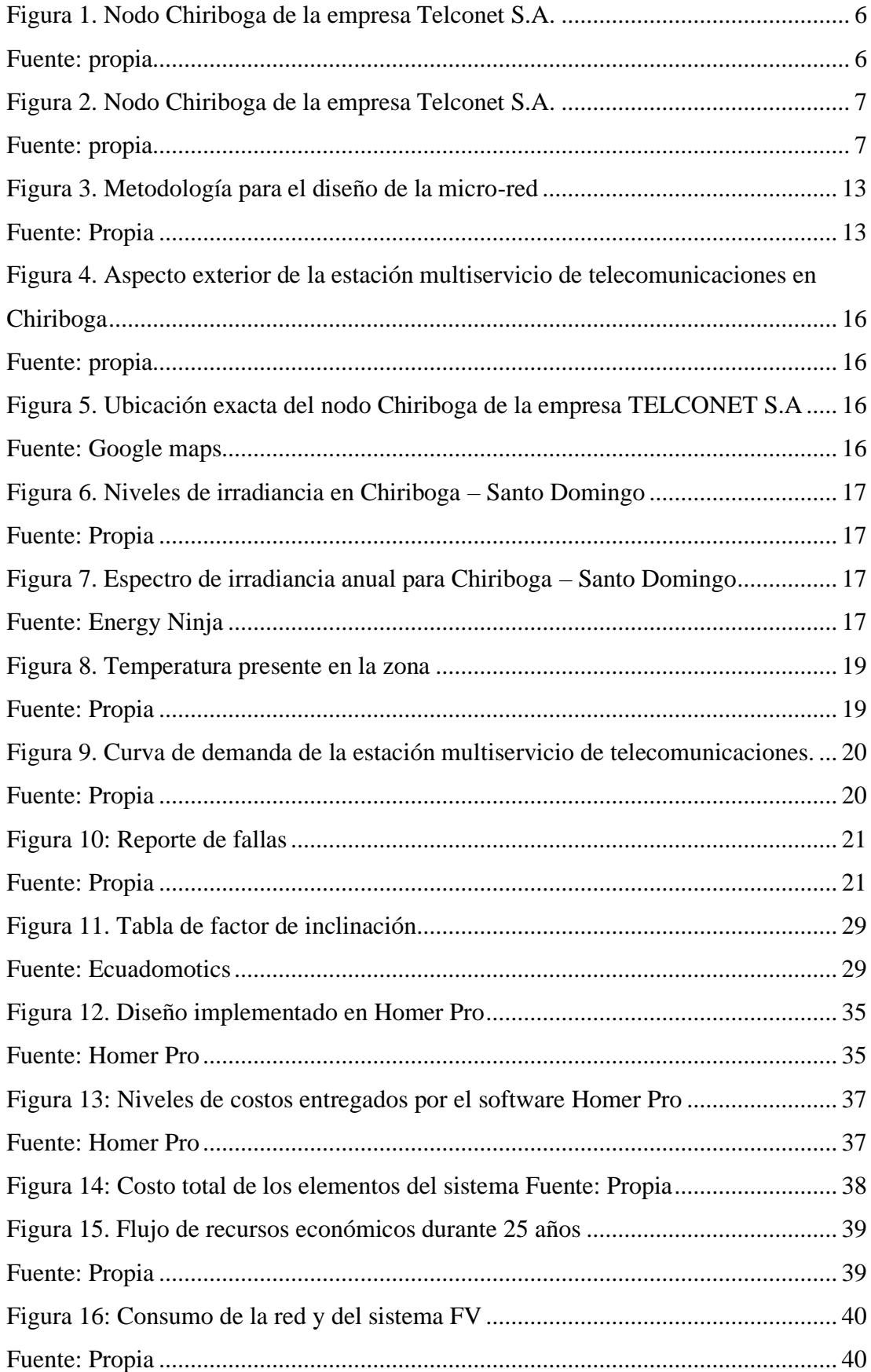

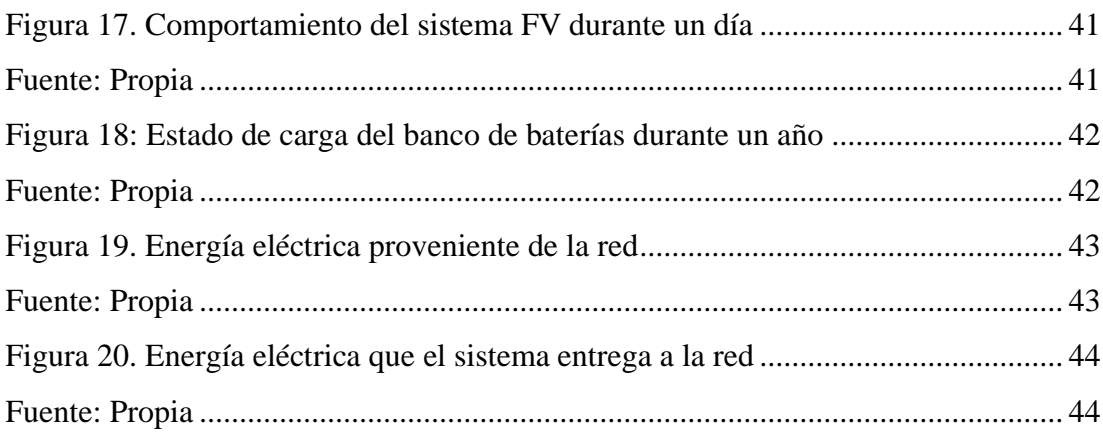

# **ÍNDICE DE TABLAS**

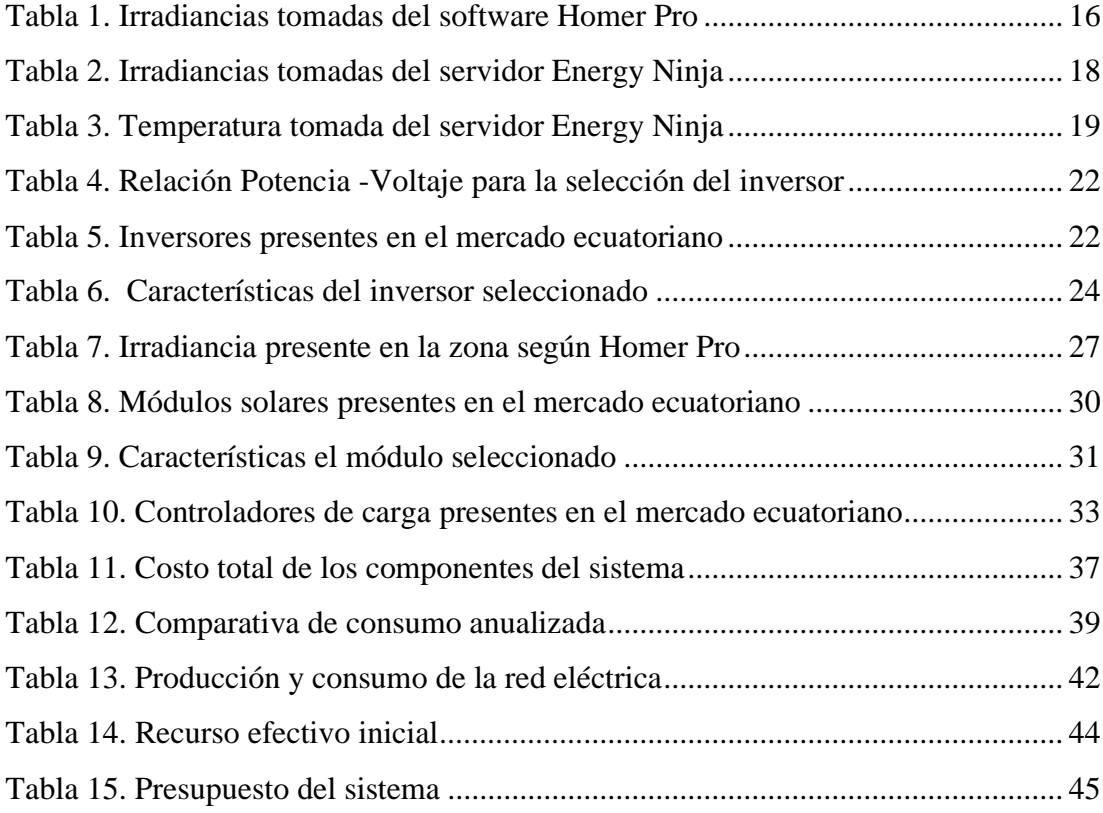

# **ÍNDICE DE ECUACIONES**

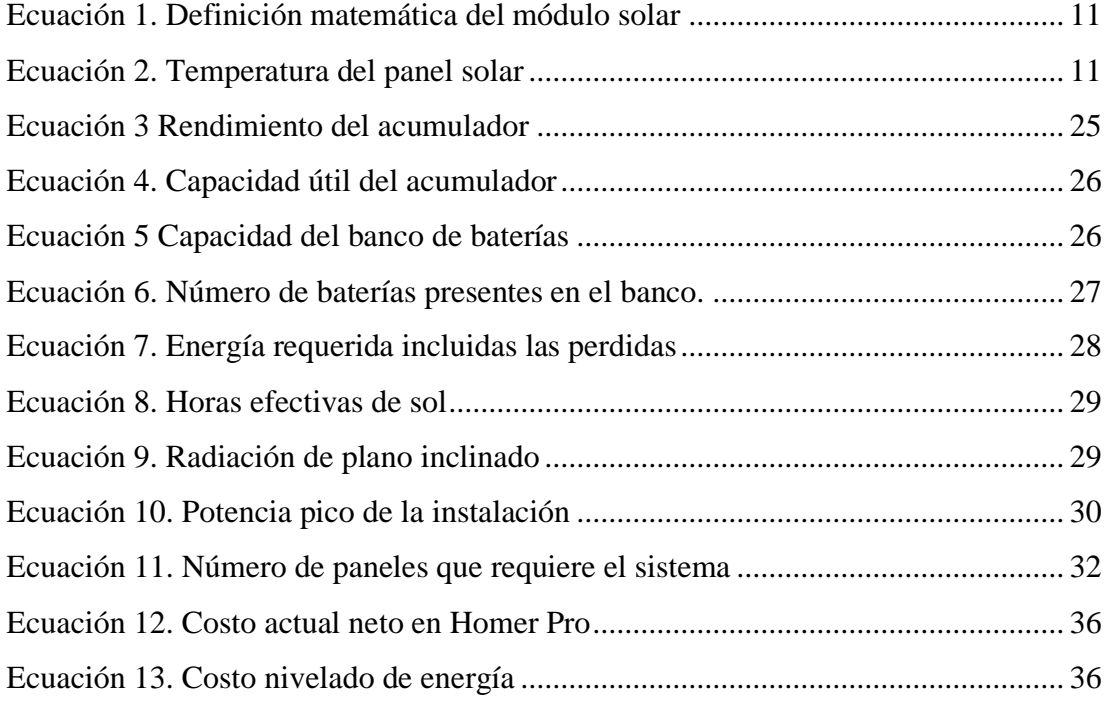

# **ABREVIATURAS**

<span id="page-14-0"></span>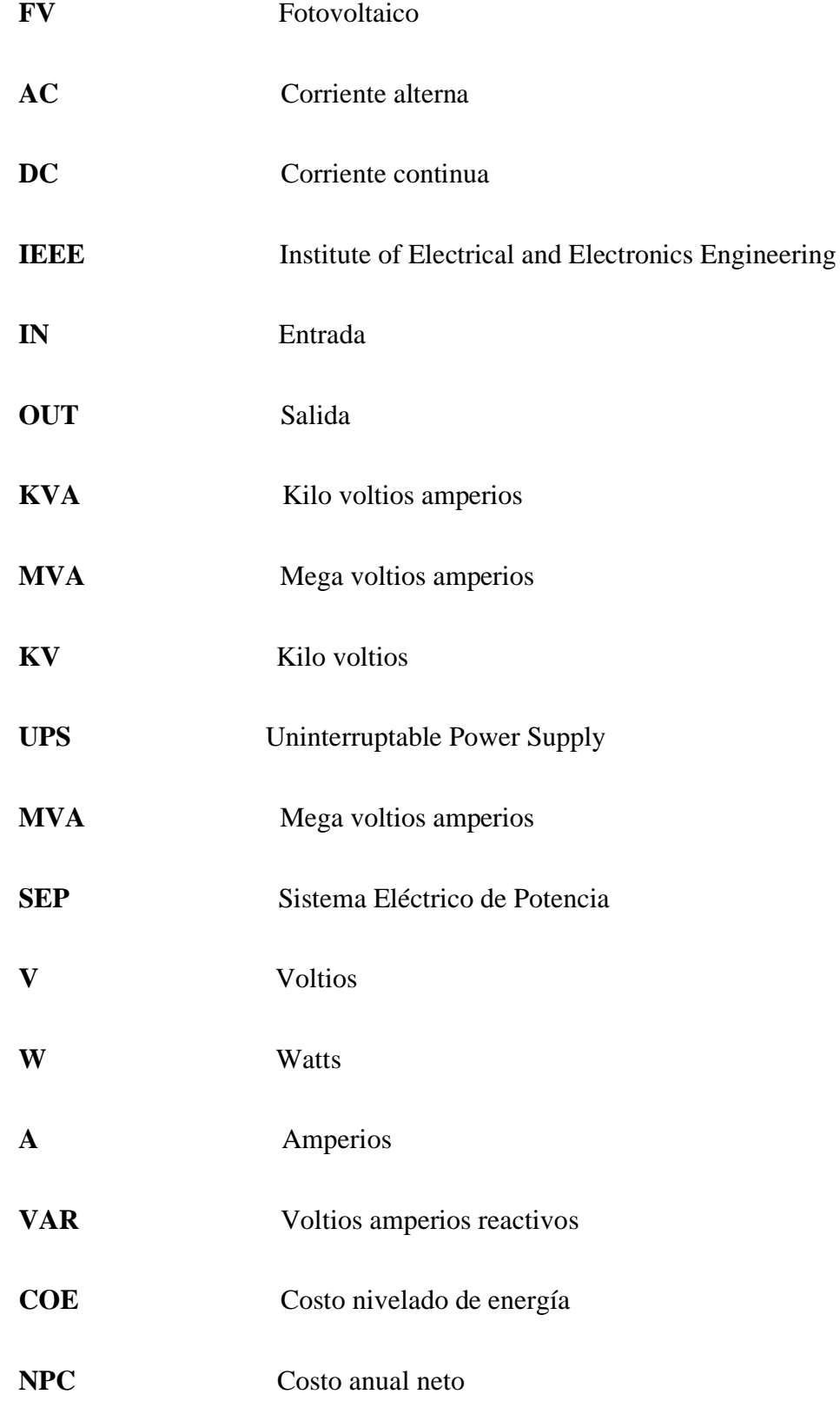

**INAMHI** Instituto Nación de Meteorología e Hidrología

#### **RESUMEN**

<span id="page-16-0"></span>El presente trabajo muestra el diseño, dimensionamiento y selección de componentes de un sistema de energía, a partir de fuentes renovables, el mismo que servirá como respaldo ante eventos de corte de suministro o falla por parte de la red eléctrica nacional, para una estación multiservicio de telecomunicaciones ubicada en Chiriboga-Santo Domingo, con la finalidad de aumentar la confiabilidad del nodo Para iniciar con el diseño es importante conocer cuál es la carga que va a alimentar el sistema, para esto se requiere el estudio de carga de la estación multiservicio de telecomunicaciones el mismo que fue proporcionado por la empresa TELCONET S.A además del reporte de fallas presentadas durante los dos últimos años, en las cuales la estación multiservicio de telecomunicaciones se vio aislada de la red eléctrica nacional, una vez determinada la carga a satisfacer con el sistema solar fotovoltaico es importante conocer el nivel de radiación solar presente en la zona así como la temperatura, para esto se emplearon dos fuentes de información, el software Homer Pro y el servidor en línea Energy Ninja, empleando el criterio de diseño en el cual se considera la radiación mínima y la carga máxima. Posteriormente se realizó el dimensionamiento de los componentes empezando por el inversor, el banco de baterías o acumuladores, los módulos solares y el controlador de carga, una vez conocidos estos aspectos se procede a la selección de componentes los cuales conformarán el sistema solar fotovoltaico, como criterio de selección se consideraron únicamente elementos existentes dentro del mercado ecuatoriano. Para verificar el aumento de confiabilidad que el sistema diseñado aporta a la estación multiservicio de telecomunicaciones se realizó la simulación de este en el software Homer Pro y se analizaron los resultados energéticos y económicos.

Palabras clave**:** Estación multiservicio de telecomunicaciones, diseño, fotovoltaico, respaldo, confiabilidad.

#### **ABSTRACT**

<span id="page-17-0"></span>This work shows the design, dimensioning and selection of components of an energy system, from renewable sources, the same that will serve as a backup against events of supply cut or failure by the national electrical network, for a multi-service station of telecommunications located in Chiriboga-Santo Domingo, in order to increase the reliability of the node

To start with the design, it is important to know which is the load that is going to feed the system, for this the load study of the multiservice telecommunications station is required, which was provided by the company TELCONET SA in addition to the report of failures presented during In the last two years, in which the multiservice telecommunications station was isolated from the national electricity grid, once the load to be satisfied with the photovoltaic solar system has been determined, it is important to know the level of solar radiation present in the area as well as the temperature For this, two information sources were used, the Homer Pro software and the Energy Ninja online server, using the design criteria in which the minimum radiation and the maximum load are considered. Subsequently, the dimensioning of the components was carried out starting with the inverter, the bank of batteries or accumulators, the solar modules, and the charge controller, once these aspects are known, we proceed to the selection of components which will make up the photovoltaic solar system, such as Selection criteria only elements existing within the Ecuadorian market were considered. To verify the increased reliability that the designed system brings to the telecommunications multiservice station, it was simulated in the Homer Pro software and the energy and economic results were analyzed.

Keywords: Telecommunications multiservice station, design, photovoltaic, backup, reliability.

## **INTRODUCCIÓN**

<span id="page-18-0"></span>De cara a la actualidad y a la normalidad en la que nos encontramos debido al COVID-19, contar con acceso a internet se considera como un recurso de primera necesidad, pues nos permite realizar teletrabajo y asistir a clases de manera virtual. Así mismo ante el agotamiento de recursos y contaminación ambiental, se propone el uso de energía solar enfocada a generar energía eléctrica como forma eficaz de resolver la problemática de escases de energía en sitios ubicados en la periferia de una ciudad principal [1].

Existen varias alternativas para controlar el seguimiento del punto de máxima potencia o MPPT para un sistema de generación fotovoltaica (PV) de baja potencia, con el fin de introducir las energías renovables a los poblados pequeños que no cuentan con servicios de energía eléctrica estables del Sistema Nacional Interconectado [2].

Para realizar el diseño de este sistema y que este cuente con control y monitoreo en tiempo real de este proyecto es importante mencionar la tecnología conocida como tarjetas SNMP, ya que trabajan con un protocolo que permite el monitoreo, así como el control de dispositivos en la red, basado en paquetes UDP[3].Y para la validación del diseño es importante realizar una simulación que corrobore varios aspectos de este, es posible basarse en el modelo equivalente del diodo ya que este permite encontrar el punto de máxima potencia MPP del panel seleccionado y dimensionado[4].

Es posible hacer uso de diagramas de bloques de confiabilidad para varias topologías de sistemas fotovoltaicos, pues estos permiten evaluar parámetros de confiabilidad, así como el tiempo medio de falla (MTTF) esperado por el sistema diseñado, Es posible también realizar un análisis de sensibilidad del sistema con respecto a los índices de falla de los controladores de carga, para de esta forma es posible determinar especificaciones de confiabilidad de estos[5].

El primer aspecto a tener en cuenta antes de empezar con el diseño es el análisis del recurso solar, y la predicción del recurso solar en general es de vital importancia para la preparación de este sistema. La posibilidad de predecir la irradiancia resulta de gran interés para los sistemas fotovoltaicos conectados a la red para diferentes sistemas

híbridos e independientes[6]. Este análisis y predicción puede realizarse en Matlab con la herramienta de Simulink para predecir la radiación solar por horas mediante el modelo de Hottel.

Para calcular la potencia de salida depende de la posición de ajuste del módulo solar fotovoltaico y la relación entre la altura a la que se encuentra ubicado y la dimensión del módulo. Para lograr esto con precisión es necesario dividir la altura del módulo en al menos 20 segmentos en el mismo ángulo del sitio donde se coloque nuestro modulo solar fotovoltaico<sup>[7]</sup>.

Este proyecto busca aumentar la confiabilidad de la energía que se usa en la estación multiservicio de telecomunicaciones ubicada en Chiriboga en Santo Domingo a través de un sistema de energía solar fotovoltaica y su respectivo banco de baterías.

# **CAPÍTULO I EL PROBLEMA**

#### <span id="page-20-2"></span><span id="page-20-1"></span><span id="page-20-0"></span>**1.1 Descripción del problema**

Frente al estilo de vida que impuso la pandemia del COVID -19 la conexión a internet se convirtió en un elemento de primera necesidad, tanto para educación y teletrabajo, debido a la distancia entre varios poblados los mismo que con frecuencia muestran dificultad para interconectarlos a la red eléctrica nacional, lo mismo que se convierte en dejar sin conexión a hogares, hospitales, bancos, entre otros sitios, para esto se requiere un sistema de respaldo que entre en funcionamiento cuando falle el suministro provisto por la red eléctrica, de cara al agotamiento de los recursos naturales y primando el concepto de que los nodos de telecomunicaciones funcionan con energía eléctrica, es importante contar con una fuente de energía eléctrica amigable con el ambiente.

#### <span id="page-20-3"></span>**1.2 Alcance del proyecto**

En el presente caso el proyecto estará ubicado en una estación multiservicio de telecomunicaciones o como se los conoce también NODO, de la empresa ecuatoriana TELCONET SA.

Solicitamos se nos otorgue la información correspondiente de un nodo ubicado en la periferia de alguna provincia para tomar los datos de los UPSs y generadores monitoreados a través de tarjetas SNMP que podemos visualizar a través de la plataforma ZABBIX, para tomar los valores de curva de demanda y algunos parámetros más en cuanto a la energía.

Para la previa selección del nodo analizamos varias opciones en distintos puntos de la cuidad para esto nos ayudamos del software HOMMER PRO. El cometido que deseamos realizar es el diseño de un sistema de energía solar fotovoltaica de respaldo y el respectivo dimensionamiento del banco de baterías que acompañara a este sistema.

Decidimos hacer este diseño pues no todos los nodos están ubicados en partes privilegiadas de las ciudades, y la energía eléctrica es un recurso que muchas veces y por varios periodos no está presente en los nodos, si dejamos de alimentar el nodo, dejamos a mucha gente sin servicio de telecomunicaciones. Si detenemos el servicio

de telecomunicaciones no lo detenemos solo en hogares comunes sino también en bancos, en hospitales, etc.

Debido a la distancia entre varios poblados y lo difícil que es interconectarlos con la red eléctrica nacional, esto refleja una problemática en los nodos de telecomunicaciones, para esto usamos un respaldo o UPS que entre en funcionamiento cuando falle la red eléctrica, la intención del presente trabajo es diseñar un sistema de energía de respaldo, pero de una fuente renovable

El aporte que este proyecto oferta sería mantener encendidos los nodos, aunque existan problemas en la red eléctrica y de una manera amigable con el ambiente. Aumentando así la confiabilidad y estabilidad del sistema de una manera amigable con el medio ambiente.

## <span id="page-21-0"></span>**1.3 Objetivos**

## <span id="page-21-1"></span>**Objetivo general**

Diseñar un sistema de respaldo de energía para estaciones multiservicio de telecomunicaciones que permita aumentar la confiabilidad ante eventos de fallas de la red principal, mediante el uso de energía solar fotovoltaica y almacenamiento, destinado a la población de Chiriboga en Santo Domingo

### <span id="page-21-2"></span>**Objetivos específicos**

- Analizar la curva de demanda y eventos de falla que presenta la estación multiservicio de telecomunicaciones seleccionada.
- Diseñar el sistema de respaldo de energía para estaciones multiservicio de telecomunicaciones mediante el uso de energía solar fotovoltaica y almacenamiento destinado a la población de Chiriboga en Santo Domingo, para contar con un sistema de respaldo que aumente la confiabilidad y estabilidad del nodo.
- Evaluar el diseño del sistema de respaldo de energía para estaciones multiservicio de telecomunicaciones diseñado mediante el software Homer Pro para determinar el nivel de confiabilidad que aporta el proyecto.

#### <span id="page-22-0"></span>**1.4 Marco metodológico**

Para realizar el diseño del sistema de respaldo a partir de energía solar, es importante seguir los siguientes pasos: Análisis del recurso solar y temperatura presentes en la zona, determinación de la demanda o carga presente en la estación multiservicio de telecomunicaciones, dimensionamiento y selección del inversor DC/AC, dimensionamiento de la capacidad y selección del tipo de banco de baterías, definición de la capacidad y fijación del tipo de modulo solar fotovoltaico, definición de la capacidad y selección del controlador de carga.

### <span id="page-22-1"></span>**Método analítico**

El método que usaremos parte del análisis de la curva de demanda de la estación de telecomunicaciones para la cual realizaremos el diseño del sistema solar fotovoltaico, con el análisis de esta curva conoceremos los parámetros energéticos que tenemos que satisfacer, conociendo esto se dimensionaran los componentes de nuestro sistema solar a través de validación de cálculos y simulaciones

#### <span id="page-22-2"></span>**Recopilación de información**

Para la obtención de información se usarán elementos como: estudio de carga de la estación multiservicio de telecomunicaciones provisto por la empresa patrocinante, así como el software Homer Pro para la obtención de niveles de irradiancia presentes en la zona y también para realizar la simulación del sistema.

También mediante las hojas de detalles técnicos proporcionadas por los fabricantes se logrará la correcta selección de los componentes que conformarán el sistema, los mismos que deberán estar presentes en el mercado ecuatoriano.

# **CAPÍTULO II 2 MARCO TEÓRICO**

#### <span id="page-23-2"></span><span id="page-23-1"></span><span id="page-23-0"></span>**2.1 Estaciones multiservicio de telecomunicaciones**

El avance de nuestra sociedad tras el último salto evolutivo que dio el hombre, al descubrir la electricidad y sus usos, han encaminado al mismo a las tecnologías de comunicación, En virtud de lo mencionado es correcto decir que el desarrollo de nuestra economía a futuro depende en gran medida de una sólida estructura de telecomunicaciones[8], es por eso que el diseño que se realizará a continuación está destinado a un componente importante dentro de las telecomunicaciones, estamos hablando del centro de procesamiento de datos, estación multiservicio de telecomunicaciones o , como se lo conoce de una forma más informal, nodo.

Se puede afirmar que absolutamente todos los nodos, son únicos, en cuanto a características y ubicación. Pero todos comparten el mismo objetivo, el cual es mantener protegida la información de una o varias organizaciones, entre sus afines esta resguardar sitios web de entidades importantes, además de sus registros contables y más aspectos financieros de los mismo, entre muchas más funciones[9]. Es por eso por lo que en este trabajo dichos centros serán mencionados como estaciones multiservicio de telecomunicaciones.

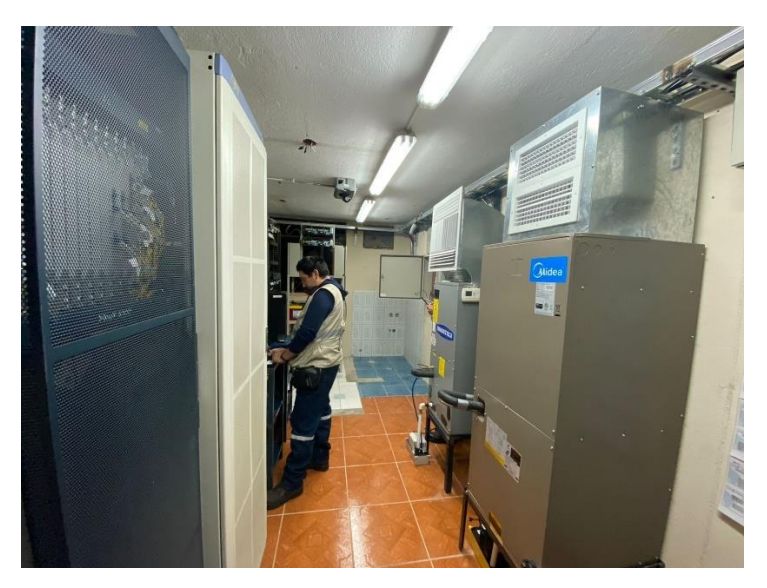

Figura 1. Nodo Chiriboga de la empresa Telconet S.A.

<span id="page-23-4"></span><span id="page-23-3"></span>Fuente: propia

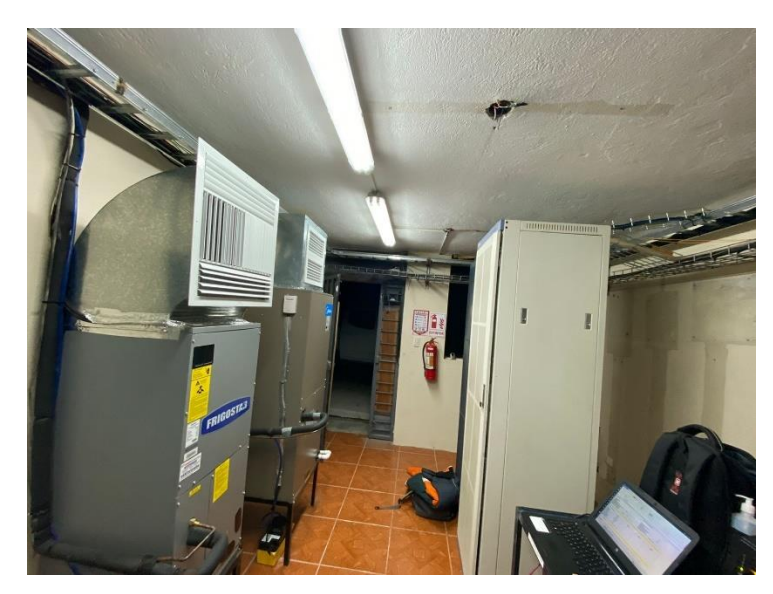

Figura 2. Nodo Chiriboga de la empresa Telconet S.A.

<span id="page-24-2"></span><span id="page-24-1"></span>Hace años la tecnología usada dentro de las estaciones multiservicio de telecomunicaciones constaba de una red de cobre, la misma que con el paso del tiempo ha quedado obsoleta, frente a la tecnología actual basada en fibra óptica la misma que permite a la empresa TELCONET S.A brindar a los usuarios servicios que requieren niveles de ancho de banda y tecnología de transmisión superiores a los que ofertaba la ya casi caduca tecnología basada en redes de cobre[10].

#### <span id="page-24-0"></span>**2.2 Energías renovables**

Frente a todo el problema que representa el uso y por sobre todo el agotamiento de los combustibles fósiles, para lograr generar energía eléctrica, las fuentes de energía renovables son un tema muy atractivo al momento de frenar esta problemática dentro de los últimos años. A lo largo de estos últimos años nos hemos encontrado con la generación de energía eléctrica a base de muchas fuentes, entre esas, la energía que nos ofrece el sol.

El sol proporciona la energía para el mantenimiento de la vida en nuestro planeta [11]. A esto se le agrega el costo cero que representa la luz del sol así podemos afirmar sin temor a equivocarnos que el aprovechamiento de esta energía puede representar la resolución a nuestros problemas de generación de energía eléctrica.

Después de mencionar las ventajas que representa el uso de esta fuente de energía, también es oportuno mencionar la eficiencia tan baja que manejan las centrales.

Porque si bien la energía del sol está presente dentro de nuestro planeta en grandes cantidades, esta se encuentra dispersa, y lograr concentrarla es algo muy complicado. Esta es la principal situación que no permite que este tipo de generación sea tan rentable como debería.

#### <span id="page-25-0"></span>**Análisis del recurso solar y ubicación de paneles solares**  $2.2.1$

La radiación solar puede definirse como un factor natural, el cual influye sobre toda la tierra a lo largo del día. La importancia de esta radica en que su presencia moldea el clima de nuestro planeta, ejerciendo así un rol fundamente en el medio en el que vivimos [12].

Un porcentaje del espectro de la radiación solar es correspondiente a la radiación ultravioleta la misma que pertenece a la franja del espectro electromagnético y sus ondas poseen longitudes de entre 400 y 100 nanómetros.

Para determinar correctamente el número de paneles solares que necesitamos para nuestro sistema, primero debemos analizar el recurso solar y para eso necesitamos los datos de radiación solar diaria promedio de cada mes. Esta radiación solar se obtiene midiendo la radiación generada en cada uno de los días del mes y realizando un promedio mensual, y repitiendo este proceso para todos los meses del año. Las unidades que usaremos serán:

$$
\frac{W.h}{m^2.dia}
$$

Los datos de la radiación solar promedio de cada mes para distintas ocasiones pueden ser obtenidas de 3 fuentes: Altas solar, datos del servicio meteorológico y por software. En nuestro caso usaremos el software HOMMER PRO, que nos oferta datos de radiación solar de la NASA de nuestro punto en específico.

#### <span id="page-25-1"></span> $2.2.2$  **Declinación solar**

Nuestro planeta gira alrededor del sol formando una órbita elíptica, gracias a esto tenemos las estaciones las mismas que son más notorias en los países que están ubicados en los hemisferios norte y sur.

El segundo movimiento es el realizado alrededor de su propio eje, generando así el día y la noche. El ángulo formado entre el plano de la órbita elíptica y el eje de rotación

de la tierra es conocido como declinación solar el mismo que varía entre -23.45° y 23. 45° [13].

Para la trayectoria del sol sabemos que el producto de la variación del ángulo de declinación, en la tierra se aprecia el cambio de posición del sol durante todo el año.

Para el caso de los países que están ubicados en el hemisferio norte el sol siempre estará en el lado sur durante todo el año, dicho esto se entiende que la ubicación de los paneles solares deberá ser apuntando en sentido opuesto del hemisferio en el que están ubicados.

En el caso del Ecuador es particular ya que la mitad del año el sol estará en el norte y la otra mitad en el sur, en este caso nace la pregunta. ¿En qué dirección debe apuntar nuestro panel?, la respuesta es la siguiente, en el Ecuador la orientación del panel depende de la radiación de la ciudad, pero puede ser ubicado hacia el norte o hacia el sur sin tener mayor afectación de la eficiencia.

El ángulo de inclinación del panel será a 15° sumado la latitud correspondiente, este ángulo es utilizado para poder sacar el mayor provecho de la radiación durante todo el año en los países de los hemisferios. En el caso del Ecuador es necesaria una inclinación para que no se acumule polvo, hojas, etc. [14]

### <span id="page-26-0"></span>**2.3 Sistemas solares fotovoltaicos (FV)**

En la actualidad los sistemas solares fotovoltaicos, destacan entre todas las fuentes de generación eléctrica de manera renovable, y esto la convierte en una tecnología ampliamente usada a nivel global, por la sencillez con la que se puede acceder a ella y la fiabilidad que aporta dentro del sistema [15].

#### <span id="page-26-1"></span>**Datos históricos**

Para iniciar con el diseño, es importante conocer algunos aspectos sobre esta tecnología con la que vamos a tratar, una de las primeras apariciones de la energía solar siendo usada por el hombre para un objetivo en específico sucede con Arquímedes en el siglo III A.C, en la batalla de Siracusa, en la que se enfrentaban Romanos y griegos, el protagonista hace uso de la energía del sol atreves de espejos de forma hexagonal dirigía rayos solares hacia las embarcaciones de Roma.

Para mencionar el camino que ha recorrido la energía solar en manos de la humanidad es importante mencionar a los personajes encargados de protagonizar esos avances, en primer lugar, tenemos en 1839 al físico de origen francés Alexandre Becquerel que reconoció por primera vez el efecto voltaico.

Transcurren varios años hasta 1883 cuando Charles Fritts fabricó la primera célula fotovoltaica con oro y selenio, lamentablemente este dispositivo otorgaba únicamente 1% de eficiencia, pero aun así se logró comprobar que podemos generar energía eléctrica a partir de energía solar, para el siglo XIX ya contábamos con estudios acerca de fuerzas eléctricas, ondas e inducción electromagnéticas proporcionados por Michael Faraday, Clerk Maxwell, Nikola Tesla y Heinrich Hertz. Para 1905 Albert Einstein demostró que los fotones son capaces de liberar electrones en los semiconductores [16].

En 1954 los Laboratorios Bell crearon el primer panel solar de energía, el mismo que contaba con únicamente el 3% de eficiencia [17].

Estos datos históricos mencionados son los datos más importantes sobre los paneles solares. En cuanto a la evolución, el primer panel solar construido tenía una eficiencia de 3% el costo de este panel era de 1500 dólares por cada MW, y su uso era exclusivo para aplicaciones espaciales[12].

Si lo comparamos con los paneles actuales, su eficiencia para aplicaciones comerciales varía entre el 12 y 25% en ocasiones ronda el 46% en celdas experimentales, el costo de estos varía entre 0.67 y 1.20 dólares por cada MW, sus aplicaciones son muy extensas y son usados en electrificación rural debido a su costo.

Por este dato es que nuestro sistema será diseñado en una parte de la periferia de la provincia, para que este logre el impacto deseado.

Los materiales de los que están fabricados los paneles solares son los semiconductores Silicio y Galio, ya que requeriremos que estos actúen como aislantes y como conductores de acuerdo con las necesidades que presentemos.

La mayoría de los paneles solares son elaborados de silicio ya que este es el segundo material más abundante en la tierra. Los paneles están compuestos por celdas que son las unidades mínimas del mismo. Estas celdas están construidas de silicio que para esta aplicación debe ser sometido a un proceso conocido como dopaje y consiste en añadir elementos extraños a la estructura con el fin de que el semiconductor este cargado positiva o negativamente.

#### <span id="page-28-0"></span>**Definición matemática del módulo solar**

Para definir matemáticamente un panel solar se usa la siguiente ecuación:

$$
P_{max}(t) = \frac{G_a(t)}{G_{a,o}} \Big( P_{ma,o} + \mu_{p,max} \big( T_M(t) - T_{M,o} \big) \Big)
$$
 (1)

Ecuación 1. Definición matemática del módulo solar

<span id="page-28-1"></span>Donde:

 $P_{max}$ : Potencia máxima suministrada por el módulo solar [W].

 $G_a$ : Radiación solar [ $W/m^2$ ].

 $G_{a,o}$ : Radiación en condiciones normales [W/ $m^2$ ].

 $P_{ma,o}$ : Potencia máxima generada en condiciones estándar.

 $T_M$ : Temperatura del panel trabajando [°C].

 $T_{M,O}$ : Temperatura del panel en condiciones normales [°C].

 $\mu_{p,max}$ : Coeficiente de temperatura a máxima potencia [%/°C].

Para conocer el valor de la temperatura del panel solar es necesario usar la temperatura ambiente y la irradiancia horaria, tal como se expresa a continuación:

$$
T_M(t) = T_a(t) + G_a(t) * \left(\frac{NOCT - 20}{800}\right)
$$
 (2)

Ecuación 2. Temperatura del panel solar

<span id="page-28-2"></span>Donde:

 $T_a$ : Temperatura ambiente [°C].

 $G_a(t)$ : Irradiancia solar horaria.

: Temperatura de operación en condiciones normales [°C].

#### <span id="page-29-0"></span>**Partes del sistema fotovoltaico**

Los componentes de los que consta un sistema solar fotovoltaico son los siguientes: panel solar el cual está compuesto de un semiconductor que será el protagonista en el efecto fotovoltaico, el elemento usado es siempre Silicio por sus características semiconductoras y por ser el segundo componente más abundante en la tierra después del oxígeno [18]. Para almacenar la energía generada por los paneles se requiere de un banco de baterías, el mismo que deberá ser dimensionado de acuerdo con las especificaciones del proyecto en el cual vayan a ser usadas.

El inversor dentro de este proceso es el encargado de convertir la corriente continua que entrega el panel solar a corriente alterna apta para los equipos domésticos en caso de ser usados en hogares o en maquinaria que consuma corriente alterna en cuanto a industria nos referimos [19].

Con respecto al controlador de carga, su función en el sistema fotovoltaico es la de moderar el trabajo de las baterías dentro de las limitantes que sugiere el fabricante tomando en cuenta el nivel de descarga profunda, tanto como el de sobrecarga. Este elemento es el encargado de conectar las baterías, el panel solar y la carga. Dicho esto debemos asegurarnos de que este elemento cumpla con todos los requisitos para entrar en funcionamiento entre las cuales mencionaremos: capacidad de descarga ante una descarga profunda, protección contra elevaciones de voltaje, temperatura óptima para lograr la operación eficiencia prolongada que cumpla con un mínimo de 95%, presentar un consumo propio de 5 mA mínimo [20].

# **CAPÍTULO III 3 DISEÑO**

## <span id="page-30-2"></span><span id="page-30-1"></span><span id="page-30-0"></span>**3.1 Metodología para el diseño y dimensionamiento**

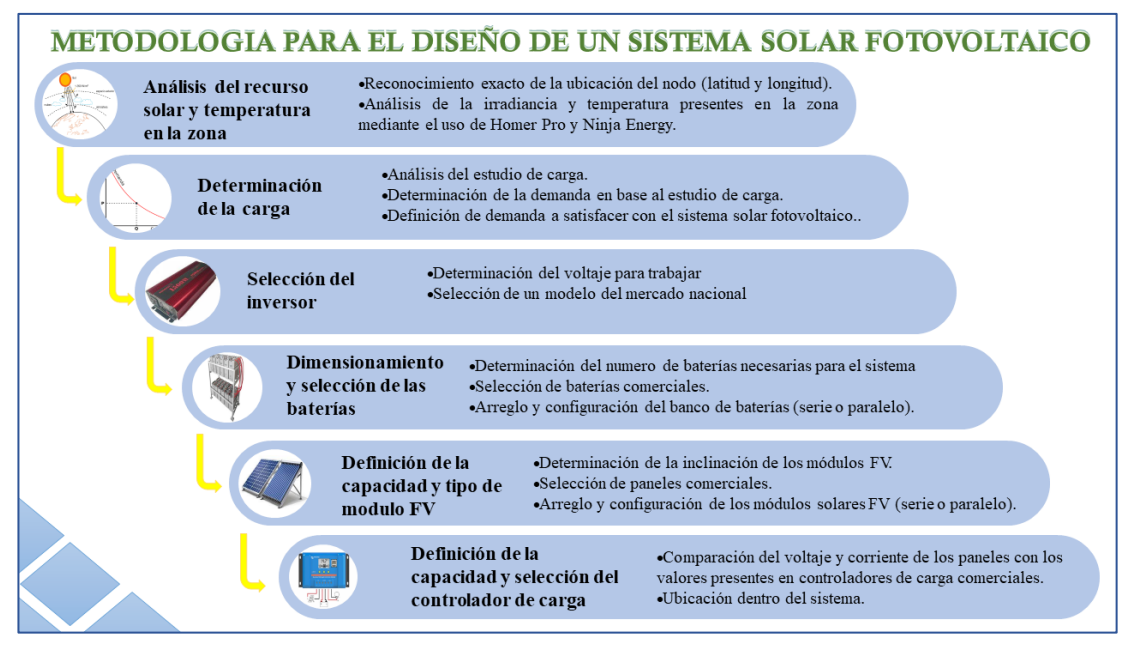

Figura 3. Metodología para el diseño de la micro-red

Fuente: Propia

<span id="page-30-4"></span><span id="page-30-3"></span>Para implementar la metodología nos vamos a valer de pasos entre los cuales podemos mencionar:

*Análisis del recurso solar y temperatura en la zona:* Tras conocer el valor real de la demanda de la estación multiservicio de telecomunicaciones, el siguiente paso es el de buscar la irradiancia y temperatura presente en la zona conociendo con exactitud la ubicación de donde va a ser implementado nuestro sistema solar fotovoltaico, esto se lograra mediante software Homer Pro y el servidor de internet Energy Ninja, los mismos que trabajan con las coordenadas (latitud y longitud) obtenidas tras una visita presencial a la estación multiservicio de telecomunicaciones, conociendo esta información se conoce la cifra de recurso solar presente en la zona y se procede con el dimensionamiento de los módulos FV[21].

*Determinación de la demanda o carga:* Este paso ocupa el primer lugar en este proceso metodológico ya que conocer la carga a satisfacer es el punto de partida, conociendo este dato en concreto se inicia con el dimensionamiento del resto de los componentes del sistema posterior al paso mencionado se realiza la selección de los componentes conociendo sus características específicas para lograr satisfacer la demanda de la estación multiservicio de telecomunicaciones, para esto se realiza el estudio de carga de la estación multiservicio de telecomunicaciones.

*Dimensionamiento y selección del inversor:* El inversor es la parte del sistema que se encarga de convertir la energía otorgada por los paneles, es decir corriente continua a energía de uso doméstico es decir corriente alterna, se debe seleccionar y dimensionar el inversor tanto como el banco de baterías antes que los paneles solares, ya que estos elementos insertan perdidas dentro del sistema, al conocer la cifra de pérdidas que insertan se puede dimensionar los paneles de tal forma que la energía que estos entreguen satisfagan la demanda y las pérdidas de estos elementos.

*Dimensionamiento de la capacidad y selección del tipo de banco de baterías:* EL siguiente paso es el de almacenar la energía que proporcionan los paneles, para lograr esto se implementa en el sistema un banco de baterías, el número de baterías dependerá de la carga que se requiera almacenar para lograr el respaldo cuando la estación multiservicio de telecomunicaciones se muestre desconectada de la red nacional. Lo óptimo al momento de la elección de las baterías es seleccionar baterías de una capacidad mayor a la que el sistema demanda, en caso de no contar con baterías cuyas características sean las obtenidas mediante calculo, se realizara arreglos en serie y paralelo con las baterías comerciales.

*Definición de la capacidad y fijación del tipo de modulo FV:* Conociendo la carga a satisfacer, y el recurso solar con el que se cuenta el siguiente paso es el de definir cuál es la capacidad de los paneles que formaran parte del sistema dentro de este paso se selecciona un panel comercial y cuál será su arreglo o configuración. Adicional a esto se contempla la inclinación de los paneles ya que de esto depende la capacidad con la que recibirán el recurso solar, esto es relativo a la superficie del techo donde se van a implementar.

*Definición de la capacidad y selección del controlador de carga:* Completado el paso anterior el sistema ya será capaz de almacenar energía, lo que resalta la importancia controlar el sentido en el que se dirige la corriente hacia banco de baterías, por esto se requiere un controlador de carga, el controlador de carga al igual que el resto de los componentes mencionados serán elementos comerciales, para la selección del controlador de carga es importante tener en cuenta los valores de corriente máxima y voltaje máximo presentes en el sistema ya que el controlador de carga soportara los niveles de voltaje y corriente que generen los paneles[22].

#### <span id="page-32-0"></span>**3.2 Diseño de la micro-red**

Conociendo que el sistema diseñado es un sistema de respaldo para los equipos presentes dentro de una estación multiservicio de telecomunicaciones, queda implícito que estamos construyendo una micro-red conectada a la red que puede funcionar en modo isla.

## <span id="page-32-1"></span>**Radiación (Recurso solar)**

Para determinar la irradiancia de la estación multiservicio de telecomunicaciones es necesario conocer la ubicación, el poblado de Chiriboga se encuentra situado en Ecuador en la provincia de Pichincha al sur-oeste de su capital Quito, cuenta con 126 familias [23], al ser un poblado rural presenta problemas de estabilidad y confiabilidad del sistema eléctrico. La ubicación de exacta de la estación multiservicio de telecomunicaciones es 0.22869457304477692, -78.76756286621094.

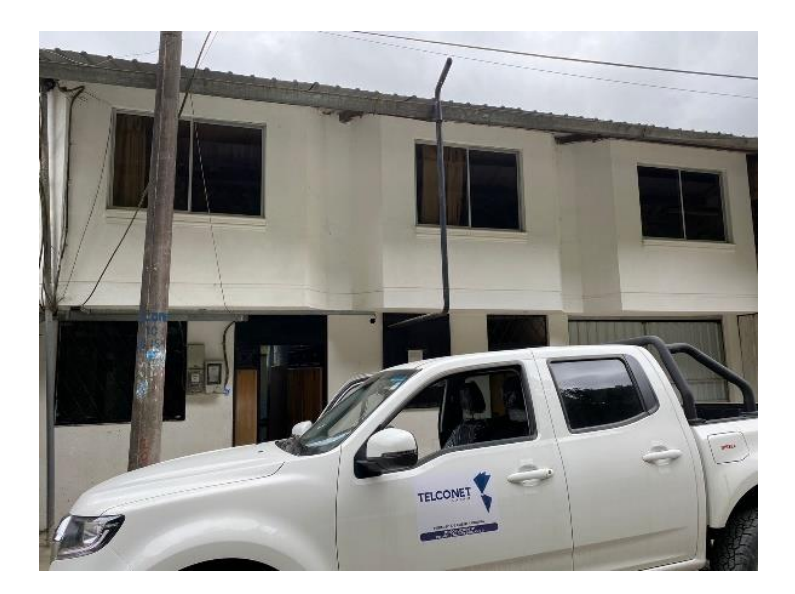

#### <span id="page-33-1"></span><span id="page-33-0"></span>Figura 4. Aspecto exterior de la estación multiservicio de telecomunicaciones en Chiriboga

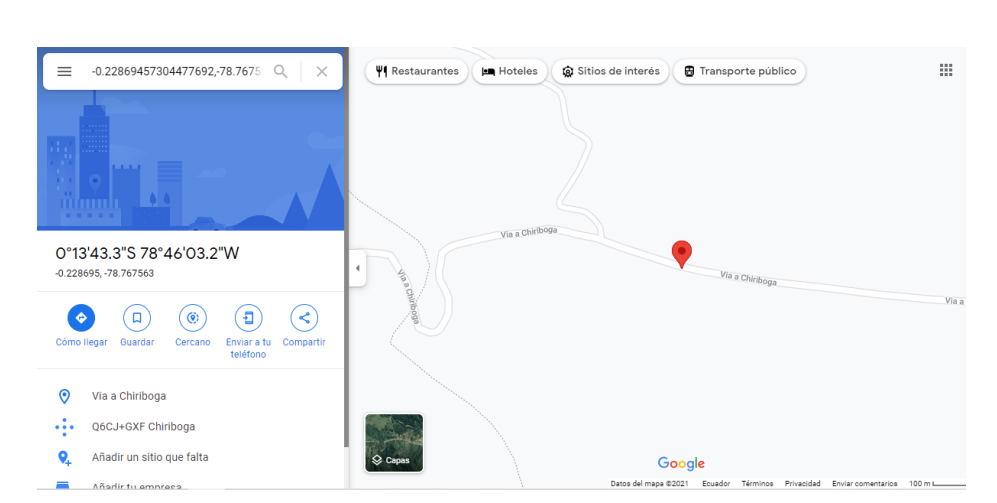

#### Fuente: propia

<span id="page-33-2"></span>Figura 5. Ubicación exacta del nodo Chiriboga de la empresa TELCONET S.A

Fuente: Google maps

<span id="page-33-3"></span>Mediante el software Homer Pro y del servidor online Energy Ninja, se conoce que la irradiancia presente en la zona de la estación multiservicio telecomunicaciones, el resultado obtenido en Homer Pro son los siguientes datos, expresados en kWh/m²/día, donde se aprecia que el mes con máxima irradiancia corresponde a marzo y por el contrario el mes con menos irradiancia es junio.

<span id="page-33-4"></span>

| Irradiancias para considerar tomadas del software Homer Pro |       |  |
|-------------------------------------------------------------|-------|--|
| <b>Irradiancia</b>                                          | Valor |  |
| Máxima                                                      | 4.550 |  |
| Mínima                                                      | 4.020 |  |
| Promedio                                                    | 4.265 |  |

**Tabla 1.** Irradiancias tomadas del software Homer Pro

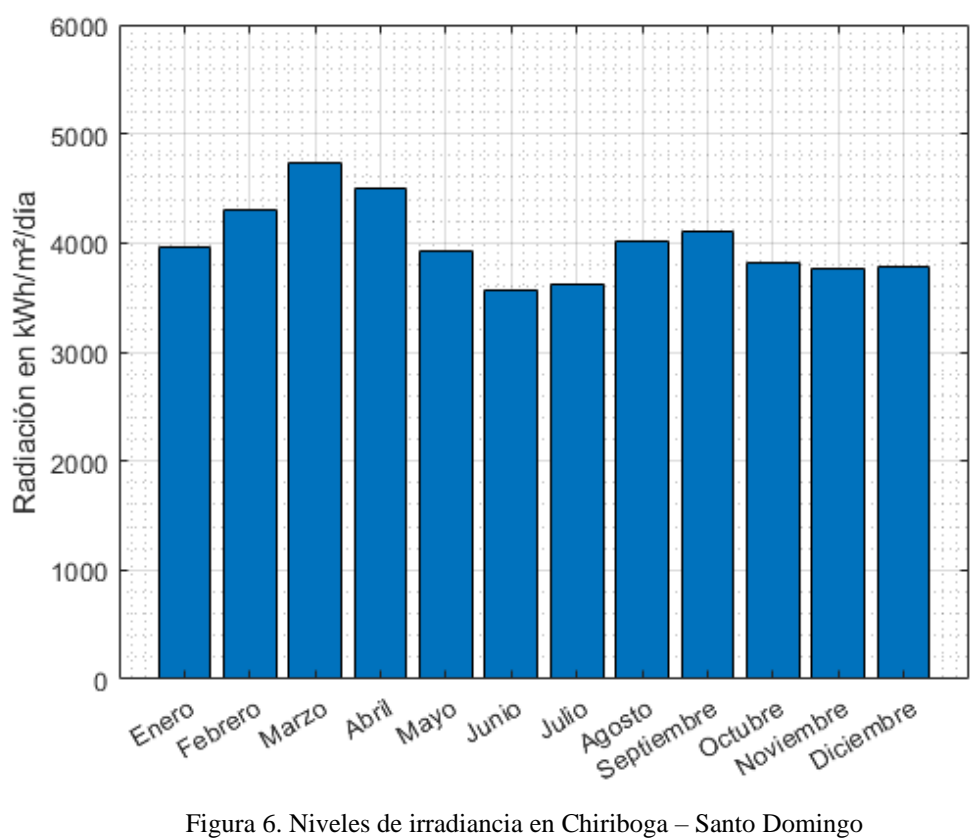

Fuente: Propia

<span id="page-34-1"></span><span id="page-34-0"></span>Se procede a realizar el mismo procedimiento en el servidor Ninja Energy, donde se obtiene la siguiente información:

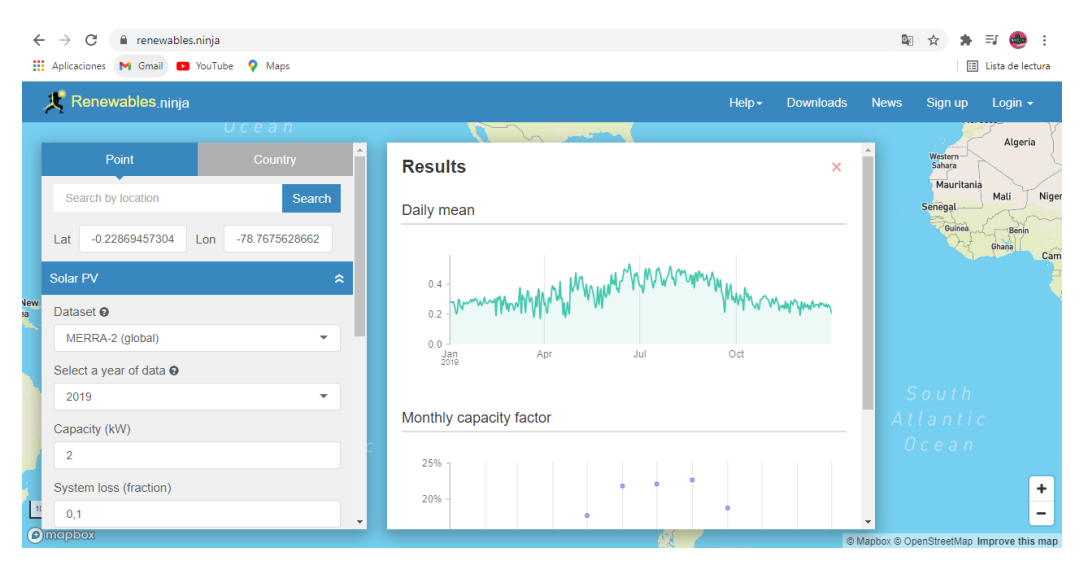

<span id="page-34-3"></span><span id="page-34-2"></span>Figura 7. Perfil de irradiancia anual de Chiriboga – Santo Domingo en Energy Ninja

Fuente: Energy Ninja

Al tratar la información entregada por el servidor, se debe tomar la irradiancia directa y sumarla con la irradiancia difusa, con el resultado de esta suma se procede a realizar el promedio con referencia al número de días correspondientes al mes.

<span id="page-35-1"></span>

|            |                     | Irradiancia de la zona según el servidor Energy Ninja |                  |                         |
|------------|---------------------|-------------------------------------------------------|------------------|-------------------------|
| <b>Mes</b> | Irradiancia directa | Irradiancia difusa                                    | <b>Sumatoria</b> | <b>Promedio mensual</b> |
| Enero      | 95,59               | 72,479                                                | 168,069          | 5,421580645             |
| Febrero    | 57,48               | 74,716                                                | 132,196          | 4,264387097             |
| Marzo      | 45,658              | 84,166                                                | 129,824          | 4,187870968             |
| Abril      | 41,072              | 76,294                                                | 117,366          | 3,786                   |
| Mayo       | 44,769              | 72,028                                                | 116,797          | 3,767645161             |
| Junio      | 57,988              | 54,411                                                | 112,399          | 3,625774194             |
| Julio      | 66,244              | 55,561                                                | 121,805          | 3,929193548             |
| Agosto     | 97,84               | 50,485                                                | 148,325          | 4,784677419             |
| Septiembre | 71,588              | 57,091                                                | 128,679          | 4,150935484             |
| Octubre    | 64,282              | 79,271                                                | 143,553          | 4,630741935             |
| Noviembre  | 69,017              | 76,921                                                | 145,938          | 4,707677419             |
| Diciembre  | 87,134              | 73,592                                                | 160,726          | 5,184709677             |

**Tabla 2.** Irradiancias tomadas del servidor Energy Ninja

Como se puede observar el mes con la radiación más baja corresponde a junio con 3,625774194 kWh/m²/día, mientras que el mes con radiación más alta es enero con 5,421580645 kWh/m²/día.

Para cálculos posteriores se trabajará la irradiancia de 4.020 kWh/m²/día, proveniente del software HOMER Pro, ya que se usará el criterio de diseño en el cual se emplea la radiación mínima y la demanda máxima.

#### <span id="page-35-0"></span>**Temperatura presente en la zona**

Mediante el software HOMER Pro se obtienen los siguientes resultados en cuanto a la temperatura de la zona, donde se puede apreciar que la temperatura máxima corresponde al mes de abril con 15.940 °C y la temperatura mínima se presenta en el mes de julio con 15.230 °C, contando con una temperatura promedio de 15.58 °C.

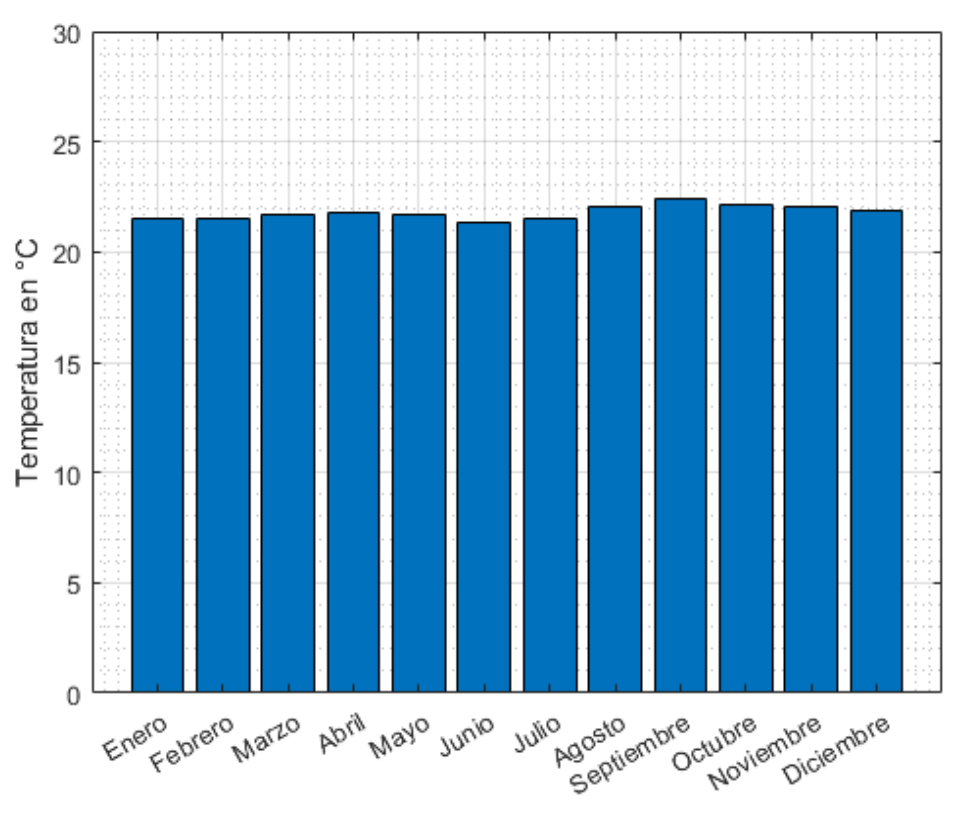

Figura 8. Temperatura presente en la zona

Fuente: Propia

<span id="page-36-2"></span><span id="page-36-1"></span><span id="page-36-0"></span>Tras realizar el mismo procedimiento con el servidor online Ninja Energy, se puede obtiene la siguiente información:

| Temperatura de la zona según el servidor Energy Ninja |                      |  |  |  |  |
|-------------------------------------------------------|----------------------|--|--|--|--|
| <b>Mes</b>                                            | Temperatura promedio |  |  |  |  |
| Enero                                                 | 14.219               |  |  |  |  |
| Febrero                                               | 14.237               |  |  |  |  |
| Marzo                                                 | 14.237               |  |  |  |  |
| Abril                                                 | 14.238               |  |  |  |  |
| Mayo                                                  | 14.239               |  |  |  |  |
| Junio                                                 | 14.240               |  |  |  |  |
| Julio                                                 | 14.242               |  |  |  |  |
| Agosto                                                | 14.243               |  |  |  |  |
| Septiembre                                            | 14.245               |  |  |  |  |
| Octubre                                               | 14.247               |  |  |  |  |
| Noviembre                                             | 14.248               |  |  |  |  |
| Diciembre                                             | 14.249               |  |  |  |  |

**Tabla 3.** Temperatura tomada del servidor Energy Ninja

En donde es fácil determinar que la temperatura mínima se presenta en el mes de enero con 14.219 °C mientras que el mes con la temperatura más alta corresponde a diciembre con 14.251 °C, teniendo así una temperatura promedio de 14.235 °C.

### <span id="page-37-0"></span>**3.3 Curva de demanda**

Como resultado de la curva de demanda se obtiene una línea recta la misma que representa una carga lineal, ya que la estación multiservicio de telecomunicaciones no representa incrementos en su demanda, ya que están presentes siempre los mismos equipos encendidos de una manera intermitente, la única modificación sería el encendido de luminarias una vez al mes durante una hora y media, tiempo en el cual se realiza la limpieza de los equipos presentes en el nodo, motivo por el cual consideramos que la carga del nodo Chiriboga es constante y asume la cantidad de 1301.95 W, siendo esta la carga que se debe satisfacer con el sistema FV.

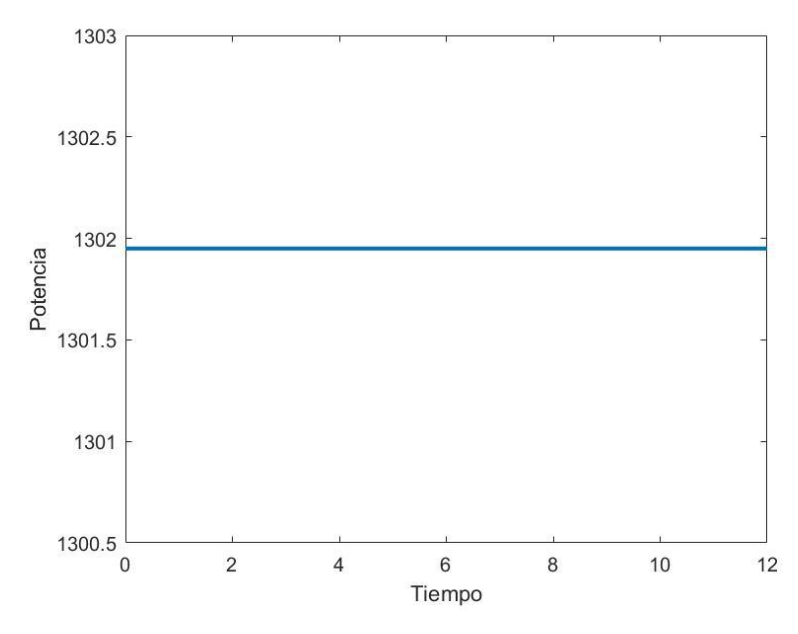

<span id="page-37-2"></span><span id="page-37-1"></span>Figura 9. Curva de demanda de la estación multiservicio de telecomunicaciones.

#### Fuente: Propia

A la potencia obtenida en el estudio de carga se le agrega el 10% y la cifra real con la que realizaran los cálculos es 1432,145 W. A esta potencia instalada se le multiplica por las 8 horas del día y se obtiene 11457,16 W que es el consumo total diario con el que se realizaran los cálculos de dimensionamiento.

#### <span id="page-38-0"></span> $3.3.1$ **Reporte de fallas**

La empresa TELCONET S.A ha facilitado un reporte de fallas correspondiente a los últimos dos años entre los que se observan un total de 171 horas con 18 minutos y 34 segundos, tiempo en el cual la estación multiservicio de telecomunicaciones no ha recibido energía eléctrica por parte de la red eléctrica, lo que reduce los niveles de confiabilidad del nodo y motivo por el cual se requiere una fuente alternativa de energía.

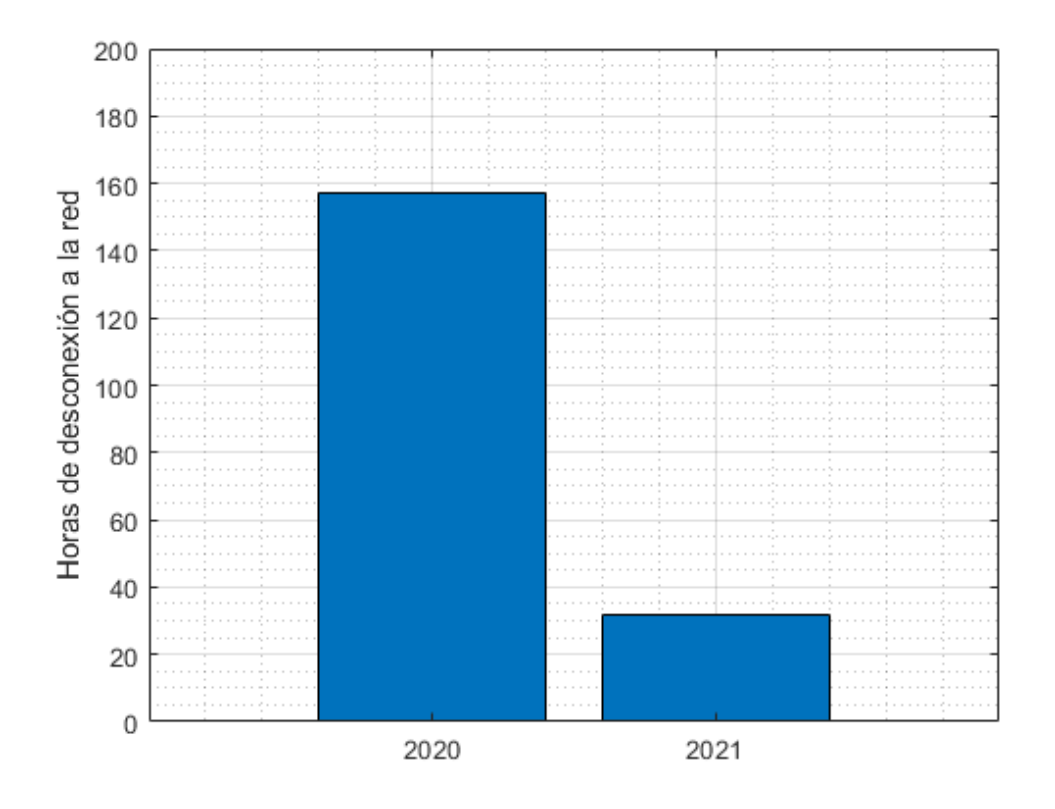

Figura 10: Reporte de fallas

Fuente: Propia

### <span id="page-38-3"></span><span id="page-38-2"></span><span id="page-38-1"></span>**3.4 Selección del inversor**

El inversor de corriente directa a corriente alterna dentro de este tipo de sistemas se encarga de convertir la corriente de la batería que es corriente directa a corriente alterna, es decir los 12 V de la batería deben ser convertidos en 110V para poder usarlos en una estación multiservicio de telecomunicaciones.

Conociendo que la demanda de la estación multiservicio de telecomunicaciones es de 1301.95 W, se ubica en que rango está situada la potencia dentro de la siguiente tabla:

| <b>Potencia</b> | Voltaje |  |
|-----------------|---------|--|
| 500             | 12      |  |
| 500 < 2500      | 24      |  |
| 2500 < 5000     |         |  |

<span id="page-39-0"></span>**Tabla 4.** Relación Potencia -Voltaje para la selección del inversor **ESTANDAR RELACION PORTENCIA – VOLTAJE PARA INVERSORES** 

En la tabla se presenta el estándar que mantienen los fabricantes de inversores para en función de la potencia determinar el voltaje del inversor, en este caso la potencia de la estación se encuentre en el rango de 500 a 2500, por lo tanto, se usara un voltaje de 24V.

Una vez determinado el voltaje del inversor se selecciona un equipo dentro del mercado que cumpla con las características mencionadas, para ello se escogieron los tres siguientes equipos presentes en el mercado ecuatoriano.

<span id="page-39-1"></span>

| Características de los inversores seleccionados |             |                                                 |  |  |  |  |
|-------------------------------------------------|-------------|-------------------------------------------------|--|--|--|--|
| <b>Inversor</b>                                 | Potencia    | Descripción                                     |  |  |  |  |
|                                                 |             | Para aplicaciones fijas de onda senoidal pura   |  |  |  |  |
| <b>Inversores ZONHAN</b>                        | 24 VDC      | protecciones.<br>Diseñado<br>con<br>con         |  |  |  |  |
| $3 \text{ kW}$                                  |             | componentes de calidad que resisten el paso     |  |  |  |  |
|                                                 | 3000W       | del tiempo y un trabajo rudo, Con una           |  |  |  |  |
|                                                 |             | pantalla digital para visualización de voltajes |  |  |  |  |
|                                                 | 115VAC/60Hz | y potencias.                                    |  |  |  |  |
|                                                 |             | Potencia máxima: 6000W                          |  |  |  |  |
| <b>COMPANY RESERVED STATES</b>                  |             | THD: $<$ 3%                                     |  |  |  |  |
|                                                 |             | Eficiencia: 90%                                 |  |  |  |  |
|                                                 |             | Consumo propio: 15W                             |  |  |  |  |
|                                                 |             | Temperatura de operación: -10  50°C             |  |  |  |  |
|                                                 |             | Dimensiones: 315*198*135 mm                     |  |  |  |  |

**Tabla 5.** Inversores presentes en el mercado ecuatoriano

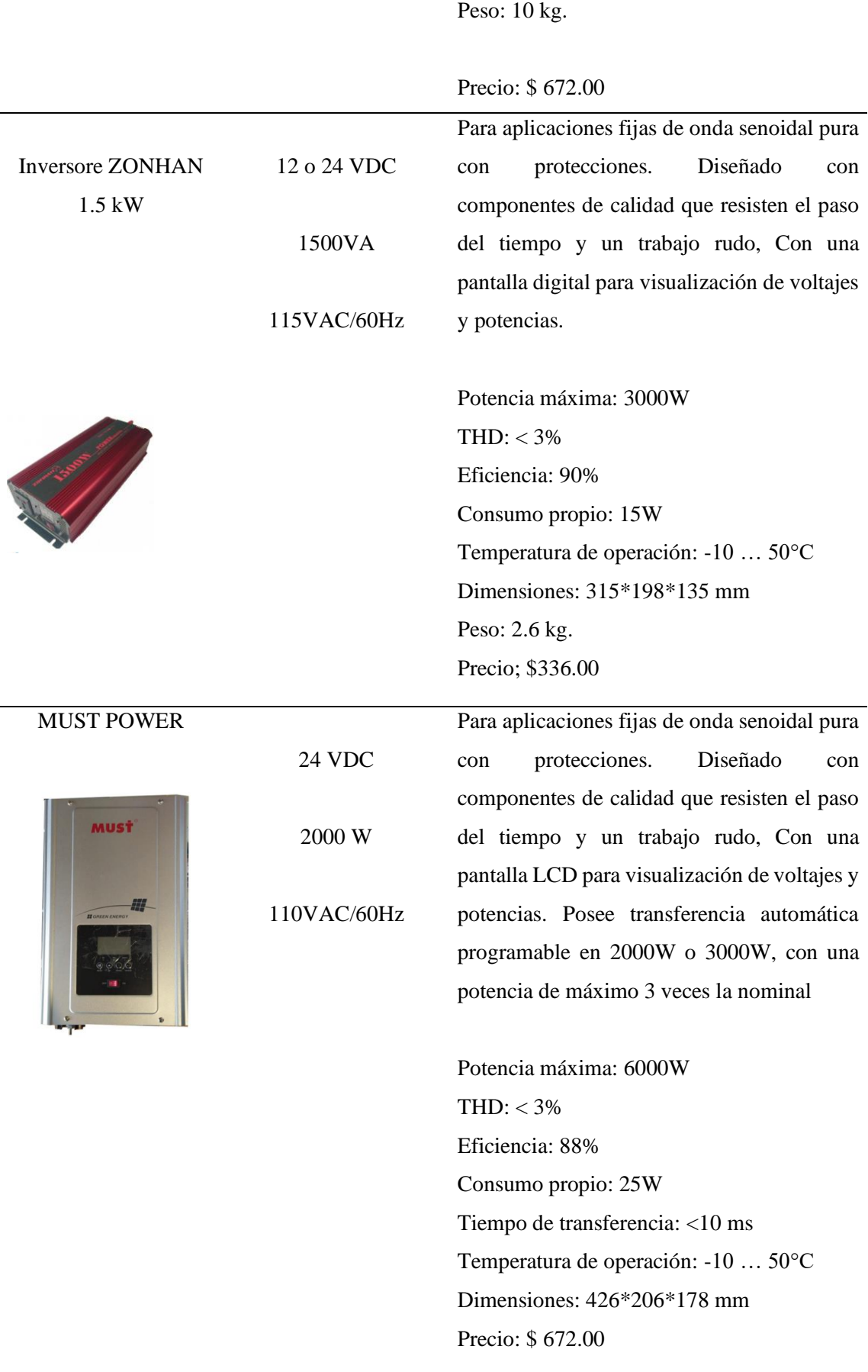

Se debe elegir un inversor que entre sus características presente una potencia superior a la calculada, para el presente caso al calcular 1.4 kW el inmediato superior correspondería a un inversor de 1.5 kW que, si existe en el mercado ecuatoriano, pero para contar con un margen de seguridad se seleccionó el inversor ZOHAN de 3kW, ya que presenta una eficiencia superior ante el MUST POWER y su consumo propio es inferior al mencionado y su costo es el mismo en el mercado, por lo tanto características del inversor serán las siguientes:

<span id="page-41-1"></span>

| A WAXA OF CHINORUMULONO GOI III POLOOL OULUUTULIMAO<br><b>CARACTERISTICAS DEL INVERSOR SELCCIONADO</b> |         |                   |  |  |  |
|----------------------------------------------------------------------------------------------------|---------|-------------------|--|--|--|
| <b>Potencia</b>                                                                                        | Voltaje | <b>Eficiencia</b> |  |  |  |
| 300 W                                                                                                  | 24 V    | 90%               |  |  |  |

**Tabla 6.** Características del inversor seleccionado

La eficiencia hace referencia al porcentaje de energía que se pierde en el proceso de conversión de corriente directa a corriente alterna dentro del inversor.

#### <span id="page-41-0"></span>**3.5 Dimensionamiento del banco de baterías**

El apartado de acumulación de energía es el encargado de almacenar energía, por lo general son baterías de ciclo profundo las cuales están diseñadas para poder aguantar niveles de carga profundos de manera que soporten varios ciclos de carga tanto como de descarga.

El banco de baterías es el componente del sistema que se encarga de proveer la energía producida por los panes hacia los equipos que requieran energía [24].

Si bien la batería tiene un voltaje nominal de 12 voltios siempre el voltaje de carga será superior a este, según especificaciones del fabricante.

Al igual que en el inversor en las baterías también existen perdidas, un claro ejemplo sería el coeficiente de autodescarga, que se refiere a que, aunque la batería no este conectada a una carga, por contacto con la atmósfera tienden a descargarse, otra causa sería el aumento de temperatura, otro caso sería el rendimiento del acumulador debido al tiempo de trabajo del equipo ya que con el pasar del tiempo reduce su capacidad de acumulación de energía. Para diseñar un sistema solar fotovoltaico hay que tener en cuenta que esta clase de sistemas están sujetos a perdidas en sus componentes, y el

dimensionamiento justamente consiste en calcular esa perdida, para que en la salida se cuente con la potencia requerida.

Para determinar el rendimiento se utiliza la siguiente formula:

$$
R = 1 - \left[ (1 - k_b - k_c - k_v) k_a \cdot \frac{N}{P_d} \right] - k_b - k_c - k_v
$$
\nEcuación 3 Rendimiento del acumulador

<span id="page-42-0"></span>Donde:

 $k_a$  = Coeficiente por autodescarga 0.002.

 $k_b$  = Coeficiente de pérdidas de rendimiento del acumulador 0.05 o 0.1.

 $k_c$  = Coeficiente de pérdidas del inversor (100 - eficiencia del inversor).

 $k_v$  = Coeficiente de perdidas por calor 0.15.

 $N =$  Número de días de autonomía.

 $P_d$  = Profundidad de descargas (50% - 80%).

 $R =$  Rendimiento de la batería.

El número de días de autonomía se refiere a que en condiciones favorables de energía solar se podrá cargar el banco de baterías al 100%, y esta condición se mantendrá durante varios días, este número de días será designado por el diseñador, se recomienda que se usen 4 días debido al clima variable que presenta esta zona.

 $P_d$  se refiere a la profundidad de descarga de la batería, esto tiene que ver con los ciclos de carga de la batería, nunca se va a consumir el 100% de la carga de la batería pues esto acelera el proceso de desgaste de la batería, lo recomendado es nunca consumir más del 60% de la carga de la batería para alargar el tiempo de vida útil de la batería.

Al realizar el cálculo se define que:

$$
R = 1 - \left[ (1 - 0.05 - 0.1 - 0.15) 0.002 \times \frac{0.75}{0.6} \right] - 0.05 - 0.1 - 0.15
$$

## $R = 0.698$

Se puede afirmar que el rendimiento es de un 70% lo que indica que las perdidas en las baterías y el inversor son de un 30%. El proceso de carga y conversión le quitan al sistema un porcentaje considerable de eficiencia.

Para conocer la capacidad del banco de baterías se emplean las siguientes formulas:

$$
Cu = \frac{Consumo * N}{Rendimiento Bateria} [Wh]
$$
\n(4)

Ecuación 4. Capacidad útil del acumulador

$$
C = \frac{Cu}{P_d} [Ah]
$$
  
Ecuación 5 Capacidad del banco de baterías

<span id="page-43-1"></span><span id="page-43-0"></span>Donde:

 $Cu =$  Capacidad útil del acumulador [Wh].

 $Cu =$  Capacidad útil del acumulador [Ah].

 $C =$  Capacidad nominal de la batería a 25° C.

 $V =$  Voltaje de la batería.

Para conocer la capacidad útil del acumulador se procede a realizar los cálculos donde obtienen los siguientes resultados:

$$
Cu = \frac{11457.16 \times 0.55}{0.698} = 12306.29 \, [Wh]
$$

El resultado obtenido se encuentra expresado en watts, pero las baterías no se adquieren en watts sino en amperios, para lograr esta conversión se divide para 12 que es el número de voltios de las baterías.

$$
Cu = \frac{12306.29}{12} = 1025,52 \text{ [Ah]}
$$

Estos resultados contemplan un 60% de remanencia de carga, para conocer la capacidad nominal de la batería a temperatura estándar es decir 25° C se emplea la formula antes descrita y al realizar el cálculo se obtiene:

$$
C = \frac{1025.52}{0.6} = 1709,21 \text{ [}Ah\text{]}
$$

Para determinar la batería que se requiere se debe tener en cuenta que, para sistemas solares en el mercado ecuatoriano se pueden encontrar acumuladores de: 4 A, 7 A, 20 A, 50 A,100 A y 150A. En virtud de que los voltajes con los que trabaja el sistema son elevados se decide usar las baterías con la denominación más elevada, para determinar el número exacto de baterías que requiere el sistema se emplea la siguiente formula:

Número de baterias = 
$$
\frac{Capacidad nominal de la batería}{Capacidad util de bateria comercial Ah}
$$
 (6)

Ecuación 6. Número de baterías presentes en el banco.

<span id="page-44-2"></span>Al reemplazar en la formula:

Número de baterias 
$$
=
$$
  $\frac{1709.21}{150} = 11.39$ 

Como resultado se obtienen 11.38 número que nos indica un total de 12 baterías si se aproxima al inmediato superior, y también es el número de baterías ya presentes en la estación multiservicio de telecomunicaciones en el respaldo de los UPSs.

#### <span id="page-44-0"></span>**3.6 Selección y dimensionamiento de los paneles solares**

Conociendo la demanda que deberá satisfacer el sistema, y la radiación presente en la zona ya es posible dimensionar los módulos solares, para este caso se usara la demanda máxima, es decir la demanda tomada del estudio de carga de la estación multiservicio de telecomunicaciones más el 10% de la misma y en cuanto a la radiación usaremos la radiación más baja obtenida. Para la selección de esta se generó la siguiente tabla:

<span id="page-44-1"></span>

| Irradiancia en la zona según el software Homer Pro |       |  |
|----------------------------------------------------|-------|--|
| <b>Mes</b><br>Recurso solar [kWh/m2.dia]           |       |  |
| Enero                                              | 4.140 |  |
| Febrero                                            | 4.350 |  |
| Marzo                                              | 4.550 |  |
| Abril                                              | 4.330 |  |
| Mayo                                               | 4.120 |  |
| Junio                                              | 4.020 |  |

**Tabla 7.** Irradiancia presente en la zona según Homer Pro

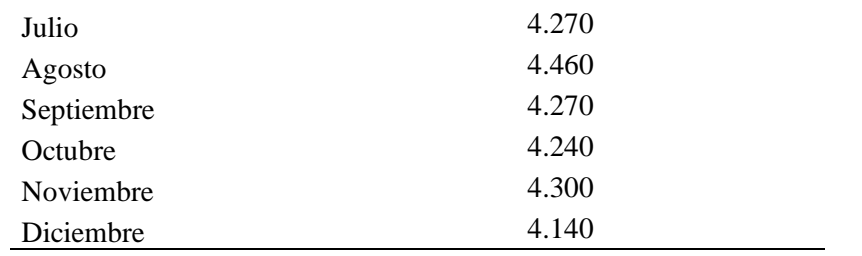

La radiación con la que se realizaran los cálculos es la correspondiente a diciembre, siendo esta 4.020 kWh/m²/día.

Parte el sistema solar es el regulador de carga y este también genera pérdidas dentro del sistema las mismas que adquieren el valor de 0.1 o 10%, para calcular la energía que se requiere incluyendo las pérdidas del regulador de carga se emplea la siguiente formula:

<span id="page-45-1"></span>
$$
Ep = \frac{Consumo diario}{Rendimiendo de la batería * (1 - Pérdidas del regulador)} \begin{bmatrix} Wh \\ dia \end{bmatrix}
$$
 (7)  
Ecuación 7. Energía requerida incluidas las perdidas

Al reemplazar y calcular se conocerá la potencia necesaria que deben entregar los módulos solares.

$$
Ep = \frac{11457.16}{0.698 * (1 - 0.1)} \left[ \frac{Wh}{dia} \right]
$$

$$
Ep = 18231.55 \left[ \frac{Wh}{dia} \right]
$$

Es necesario conocer cuáles son las pérdidas que los componentes insertan al sistema, para mediante el dimensionamiento de los módulos solares abastecer suficiente energía para satisfacer a la demanda de la estación multiservicio de telecomunicaciones más las pérdidas de los componentes del sistema.

Para calcular la potencia de los módulos solares es necesario conocer la potencia pico de la instalación que se consigue dividiendo la potencia que se requiere para el número de horas efectivas de sol.

#### <span id="page-45-0"></span>**Horas pico solares**

Heliofanía es como se conoce al número de horas de sol o brillo solar, en el Ecuador la entidad encargada de proporcionar estos datos es el INAMHI, este tipo de datos se

toman con un instrumento llamado heliofanógrafo el cual mide la irradiancia directa. Para definir el número de módulos solares necesarios para satisfacer el sistema es importante conocer el número de horas pico solare u horas efectivas de sol[20].

Para determinas las horas efectivas de sol se emplea la siguiente formula:

$$
HSP = \frac{H(\beta, 0) \left[\frac{Wh}{m^2 \cdot d\Omega}\right]}{1000 \left[\frac{W}{m^2}\right]}
$$
(8)

Ecuación 8. Horas efectivas de sol

<span id="page-46-2"></span>Donde  $H(\beta, 0)$  es la radiación cuando el plano se encuentra inclinado y esta es igual a la radiación seleccionada es decir la más baja dividida para el factor  $k$ , que es el factor de corrección para la inclinación del modulo solar y se obtiene mediante el uso de la siguiente tabla:

| <b>Inc</b> | Ene  | Feb  | <b>Mar</b> | Abr | <b>May</b> | Jun | Jul | Ago | <b>Sep</b> | Oct  | <b>Nov</b> | <b>Dic</b> |
|------------|------|------|------------|-----|------------|-----|-----|-----|------------|------|------------|------------|
| 0          | 1    |      |            |     |            | 1   |     | 1   | 1          | 1    | 1          | 1          |
| 5          | 1.02 | 1.01 |            | .99 | .97        | .97 | .97 | .98 |            | 1.02 | 1.03       | 1.03       |
| 10         | 1.04 | 1.02 |            | .96 | .94        | .93 | .94 | .96 | 1          | 1.03 | 1.05       | 1.05       |
| 15         | 1.05 | 1.02 | .98        | .94 | .9         | .88 | .9  | .93 | .98        | 1.03 | 1.06       | 1.07       |
| 20         | 1.06 | 1.02 | .97        | .9  | .85        | .83 | .85 | .9  | .96        | 1.03 | 1.07       | 1.08       |
| 25         | 1.05 | 1.01 | .94        | .86 | .8         | .77 | .8  | .86 | .94        | 1.02 | 1.07       | 1.08       |
| 30         | 1.05 | .99  | .91        | .82 | .74        | .71 | .74 | .81 | .91        | 1    | 1.06       | 1.07       |

Figura 11. Tabla de factor de inclinación

#### Fuente: Ecuadomotics

<span id="page-46-1"></span><span id="page-46-0"></span>Debido a que la inclinación en los países cercanos a la línea equinoccial es de +15°, podemos observar que dentro de las cifras de 15°, se debe seleccionar la correspondiente al mes de junio, y el factor con el que se realizara el cálculo es de 0.88 en la siguiente formula:

$$
H(\beta, 0) = H(0).k\left[\frac{kWh}{m^2. dia}\right]
$$
\n(9)

Ecuación 9. Radiación de plano inclinado

<span id="page-46-3"></span>Obteniendo un total de 5,970 kWh/m²/día como radiación del plano inclinado. Al reemplazar los datos obtenidos en la formula (6) y calcular se obtiene que:

$$
HSP = \frac{7.236 \left[\frac{Wh}{m^2 \cdot d\Omega}\right]}{1000 \left[\frac{W}{m^2}\right]}
$$

$$
HSP = 7.24 h
$$

Una vez conocido este dato se procede a calcular la potencia pico de los módulos solares de la siguiente manera:

$$
Pp = \frac{Ep}{HPS} \tag{10}
$$

Ecuación 10. Potencia pico de la instalación

<span id="page-47-1"></span>Donde:

 $Pp =$  Potencia pico de la instalación.

 $Ep =$  Energía necesaria incluida la perdida de regulador.

 $HPS =$ Horas efectivas de sol.

Al reemplazar los valores y calcular se obtiene

$$
Pp = \frac{18231.55}{7.24}
$$

$$
Pp = 2519.56 W
$$

Tras realizar los cálculos se puede determinar que la potencia pico con la que se seleccionan los paneles solares, en el mercado ecuatoriano existen paneles de: 5W, 10W, 25W, 50W, 100W, 250W, 350W, 400W. Para este caso se realizará una comparación entre los siguientes módulos solares.

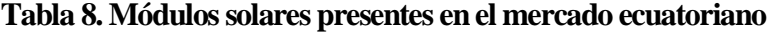

<span id="page-47-0"></span>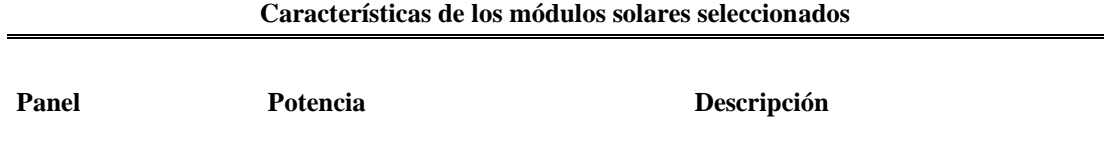

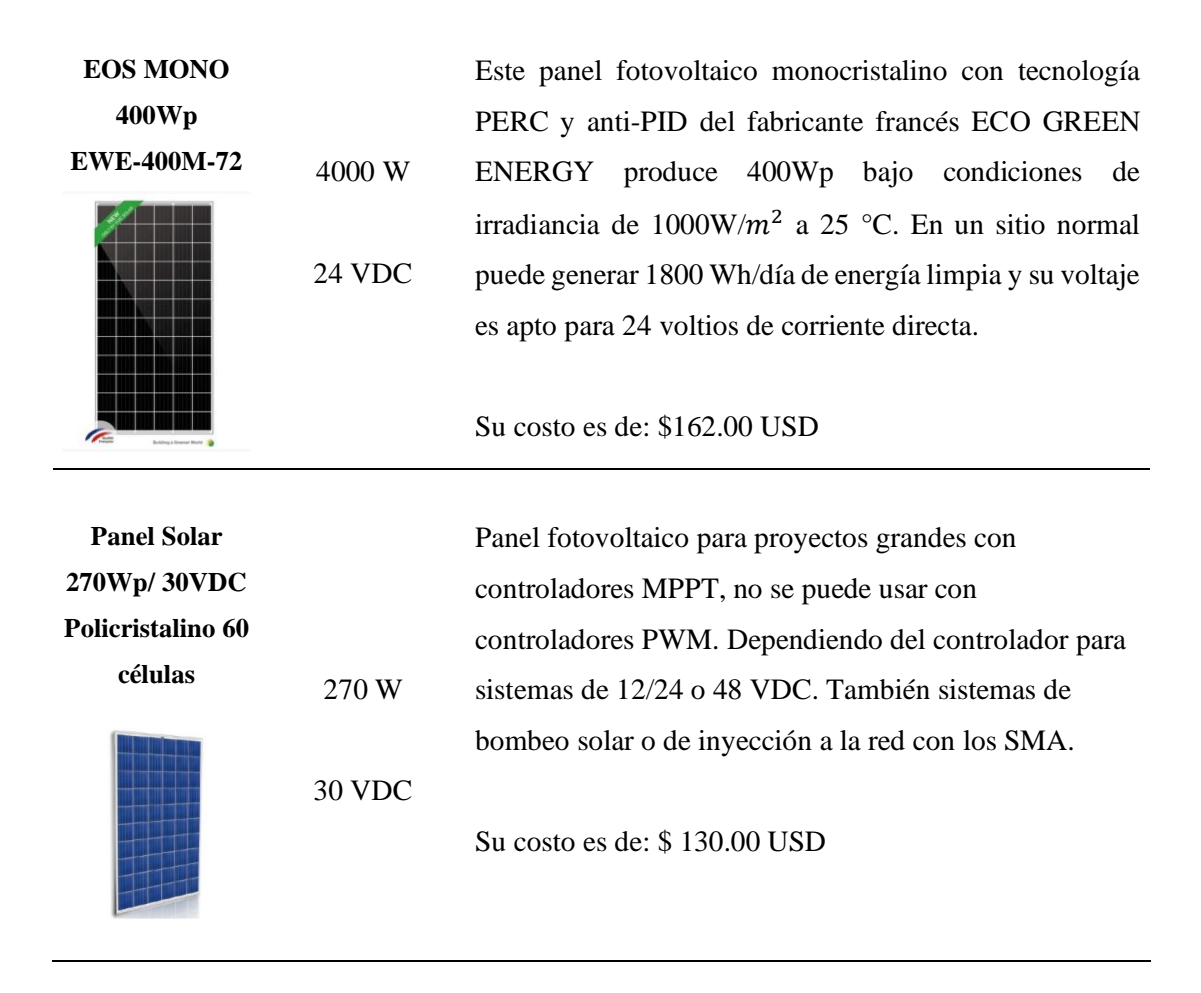

Para este caso se emplearán los paneles EOS MONO 400Wp EWE-400M-72, ya que dentro de las especificaciones oferta una potencia superior a la del otro modulo, como consecuencia de esta selección es necesario buscar en la hoja de especificaciones del fabricante para conocer las siguientes características: potencia pico del panel seleccionado, voltaje a circuito abierto del panel, corriente a corto circuito del panel, coeficiente de temperatura de Voc, voltaje máximo a -10°C en circuito abierto. Mostrados en la siguiente tabla:

**Tabla 9.** Características el módulo seleccionado

<span id="page-48-0"></span>

| Características del módulo solar EOS MONO 400Wp EWE-400M-72 |             |  |  |
|-------------------------------------------------------------|-------------|--|--|
| <b>Característica</b>                                       | Valor       |  |  |
| P(pmp)                                                      | 400 W       |  |  |
| Voc                                                         | 48.6 V      |  |  |
| <b>Icc</b><br>Coeficiente de                                | 10.4 A      |  |  |
| Temperatura Voc                                             | $-0.2941\%$ |  |  |
| Voc- $10^{\circ}$                                           | 45.07 V     |  |  |

Para conocer el número de paneles que conformaran el módulo solar, se debe calcular de la siguiente manera:

Número de paneles = 
$$
\frac{Potencia pico calculada}{Potencia del panel elegido}
$$
 (11)

Ecuación 11. Número de paneles que requiere el sistema

<span id="page-49-1"></span>Al reemplazar con los valores previamente calculados:

$$
Número de paneles = \frac{2519.56}{400}
$$

 $N$ úmero de paneles = 6.31 Unidades

Una vez realizado el cálculo se determina que el sistema solar fotovoltaico constara de 7 paneles. El siguiente paso es determinar si los paneles se conectaran en serie o en paralelo esto se logra a la par de la selección del controlador de carga.

#### <span id="page-49-0"></span>**3.7 Selección del controlador de carga**

El controlador de carga es considerado uno de los componentes más importantes por dos motivos, dado que el voltaje que entregan los paneles a las baterías es variable por que la radiación solar no es constante, esto genera elevaciones de voltaje desde los paneles hacia las baterías, es porque eso que el controlador de carga recibe el voltaje de los paneles lo mide y si este es superior a 13.6 V a 13.8 V según el fabricante, empieza el proceso de carga de las baterías. Otra función importante del controlador de carga es ofrecer protección al sistema, porque, si se conecta directamente el panel hacia la batería, el voltaje de la batería puede retornar hacia al panel y dañar al mismo. No se puede conectar directamente los paneles con las baterías.

Dentro del sistema las baterías deben estar conectadas en paralelo pues el voltaje con el que se trabajara será de 12 V, en el caso de los paneles se puede seleccionar si estarán dispuestos en serie o paralelo, esto dependerá de los voltajes y corrientes máximas que soporte el controlador de carga. De los controladores presentes en el mercado ecuatoriano se analizarán los siguientes.

<span id="page-50-0"></span>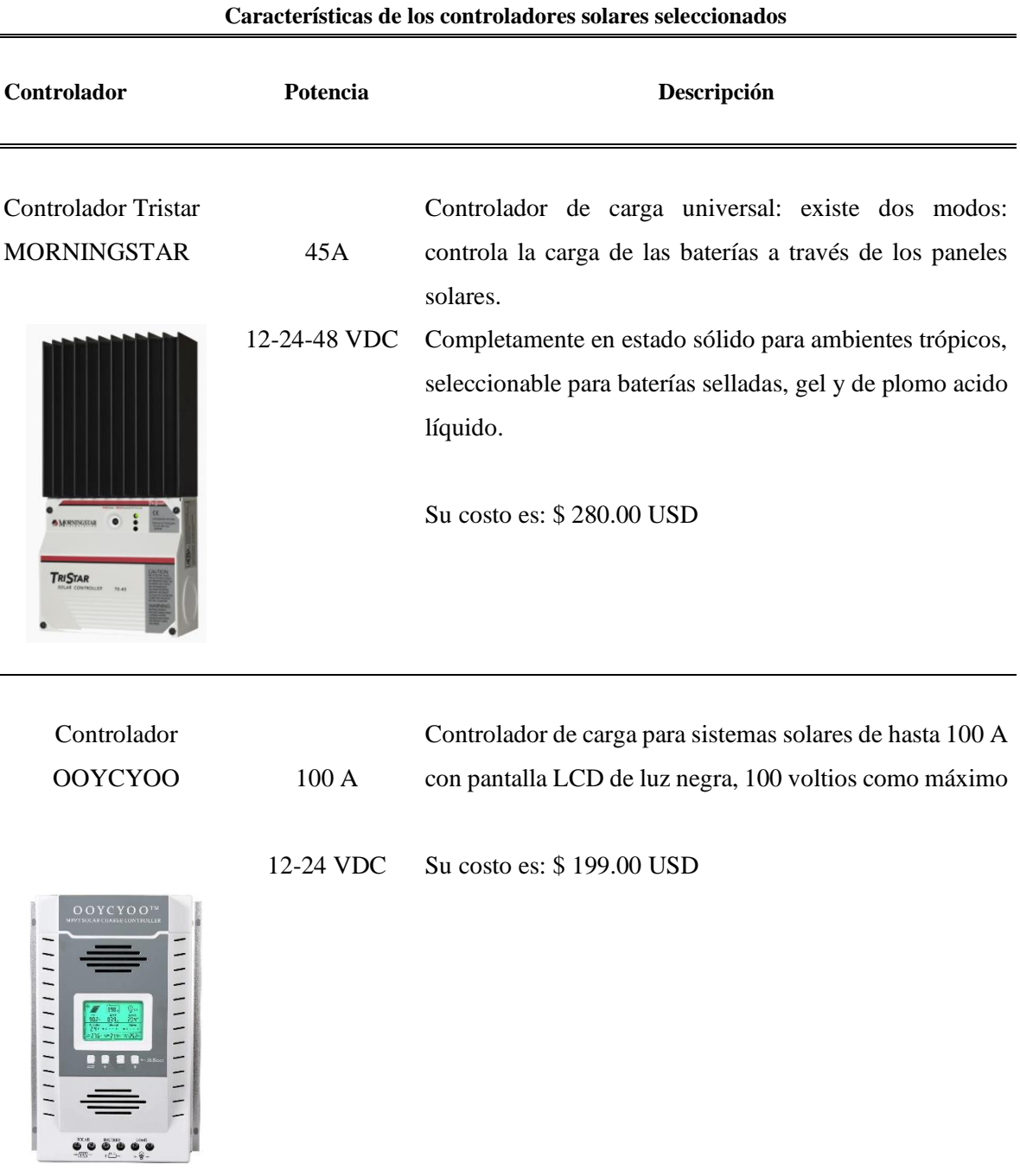

#### **Tabla 10.** Controladores de carga presentes en el mercado ecuatoriano

Para este caso se selecciona el controlador OOYCYOO, ya que la intensidad máxima que soporta el controlador es superior a la del Tristar Morningstar, y en comparación de precios también oferta un costo menor.

Tras la selección se procede a revisar la hoja de especificaciones del fabricante, con el objetivo de conocer el voltaje máximo de salida que soporta el controlador de carga y la intensidad máxima que soporta el controlador de carga.

*Conexión en paralelo:* Al conectar los paneles solares en paralelo el voltaje será el mismo, en este caso se mantendrá en 48.6 V, información que fue tomada de la hoja de especificaciones del fabricante, y como en la conexión en paralelo la corriente se suma se debe multiplicar 10.04 que es la corriente máxima indicada por el fabricante por los 7 paneles, obteniendo así una corriente máxima para el controlador de 70.28 A, condiciones que para el caso del voltaje máximo y la corriente máxima, si se cumplen con el controlador de carga seleccionado.

*Conexión en serie:* Para esta configuración sucede lo contrario es decir el voltaje se suma, entonces se multiplicaría el voltaje máximo de 48.6 por los 7 paneles, obteniendo así un resultado de 340.2 V, condición que no cumple el controlador seleccionado.

Después de realizar este análisis se determina que la conexión debe ser realizada en paralelo, debido a las características del controlador de carga seleccionado.

# **CAPÍTULO IV 4 SIMULACION Y ANALISIS DE RESULTADOS**

#### <span id="page-52-2"></span><span id="page-52-1"></span><span id="page-52-0"></span>**4.1 Modelamiento del sistema**

Para realizar la simulación mediante el uso del software Homer Pro, se ingresaran uno a uno los componentes del sistema, si bien ya se mencionó que la micro-red es de tipo hibrida, es decir trabaja conectada a la red tanto como en modo isla, dicho esto se ingresa a la simulación el componente GRID, como siguiente paso se ingresan los módulos solares, se seleccionan el modelo que cumpla con las características previamente calculadas y se configuran los parámetros restantes tales como el número de módulos, entre otros. A continuación, se ingresa un inversor que de igual forma cumpla con las características necesarias para el sistema, una vez ingresado este componente se ingresa el apartado de acumuladores, para esto es importante configurar el número de baterías que van a conformar el banco de baterías, y para finalizar se ingresa la carga esta carga es de tipo lineal, es decir no tiene pico ya que la estación multiservicio de telecomunicaciones permanece encendida durante todo el día.

Después de ingresar todos los elementos que componen al sistema y configurar los sus parámetros el sistema resultante será como el presentado a continuación.

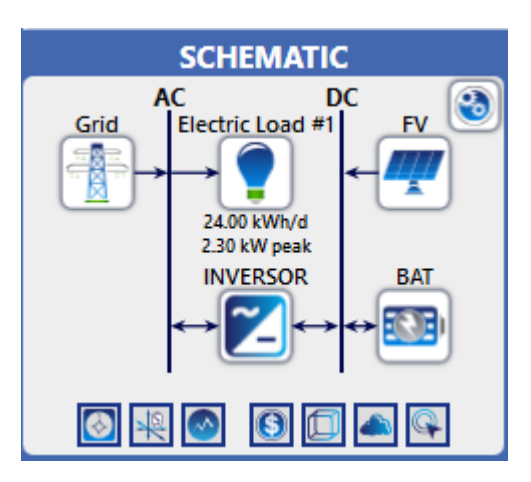

Figura 12. Diseño implementado en Homer Pro

Fuente: Homer Pro

#### <span id="page-52-5"></span><span id="page-52-4"></span><span id="page-52-3"></span>**4.2 Costo actual neto**

El software Homer Pro, tiene como objetivo servir en al diseño de sistemas de generación de energía, en el presente caso aprovechar el recurso solar para la generación de energía eléctrica, y dentro de los objetivos del software esta también la optimización del sistema en cuanto a costos, para esto el software ofrece varias configuraciones entre los componentes insertados, buscando la configuración que cumpla con las características requeridas al menor costo actual neto o como está presente en la interfaz del software NPC ya que se encarga de ordenar los arreglos posibles de los componentes [25].

El NPC se define con la siguiente ecuación:

$$
NPC = C_{AT} \left[ \frac{(1-i)^N - 1}{i(1-i)^N} \right] \tag{12}
$$

Ecuación 12. Costo actual neto en Homer Pro

<span id="page-53-1"></span>Donde:

 $C_{AT}$ : Costo total por año.

 $i$ : Taza real de interés.

: Tiempo de vida de sistema.

Para realizar su función el NPC toma todos los ingresos, así como los costos y la vida útil del sistema diseñado, es por esto que se lo define también como costo de ciclo de vida. En este caso el NPC obtenido es de \$16.542.

#### <span id="page-53-0"></span>**4.3 Costo nivelado de energía**

El costo nivelado energético se muestra dentro del software como COE y define el costo promedio por kWh de energía eléctrica útil que es capaz de producir el sistema. Para el cálculo del costo actual neto el software divide el costo anual de producción para la carga total, mediante el uso de la siguiente ecuación:

$$
COE = \frac{C_{ann,tot} - C_{boiler} * H_{served}}{E_{served}}
$$
(13)

Ecuación 13. Costo nivelado de energía

#### <span id="page-53-2"></span>Donde:

 $C_{ann,tot}$ : Costo total del año, expresado en [\$/año].

 $C_{boiler}$ : Costo marginal de caldera, expresado en [\$/kWh].

H<sub>served</sub>: Carga térmica servida, expresada en [kWh/año].  $E_{served}$ : Carga eléctrica total, expresada en [kWh/año].

Para sistemas eléctricos fotovoltaicos el software asume un  $H_{served}$  de cero, ya que no esta presente esta variable en este tipo de sistemas, el software también se encarga de aclarar que no clasifica a los sistemas según el COE.

En este caso el COE obtenido es de \$0.143.

<span id="page-54-1"></span>

|  |               |  |      | AILITTIECUIE |                                                                                                    |    |          |         | COSL            |                 |  |
|--|---------------|--|------|--------------|----------------------------------------------------------------------------------------------------|----|----------|---------|-----------------|-----------------|--|
|  | <b>AV EXE</b> |  |      |              | $\frac{1}{2}$ $\mathbb{Z}$ $\mathbb{E}$ $\mathbb{E}$ $\mathbb{E}$ $\mathbb{E}$ $\mathbb{E}$ $\mathbb{E}$ $\mathbb{E}$ $\mathbb{E}$ $\mathbb{E}$ $\mathbb{E}$ $\mathbb{E}$ $\mathbb{E}$ $\mathbb{E}$ $\mathbb{E}$ $\mathbb{E}$ $\mathbb{E}$ $\mathbb{E}$ $\mathbb{E}$ $\mathbb{E}$ $\mathbb{E}$ $\mathbb{E}$ $\mathbb{E}$ $\mathbb$ |    |          |         | perating cost n | Initial capital |  |
|  |               |  | 7.00 | 999.999      | 1.67                                                                                                    | Œ  | \$16,542 | \$0.143 | \$378.41        | \$11,650        |  |
|  |               |  | 7.00 | 999.999 2.83 |                                                                                                    | CC | \$17,896 | \$0.116 | \$603.08        | \$10,100        |  |

Figura 13: Niveles de costos entregados por el software Homer Pro

Fuente: Homer Pro

## <span id="page-54-2"></span><span id="page-54-0"></span>**Costo total**

En el apartado de costo total se muestra la cantidad de recurso económico que requiere el sistema diseñado, el software muestra los datos desglosados netos se los puede observar como un valor actual neto o cifras anualizadas. De acuerdo a los resultados presentes en la gráfica se obtienen los siguientes valores:

<span id="page-54-3"></span>

| <b>Costo total</b> |              |  |  |  |
|--------------------|--------------|--|--|--|
| Componente         | Capital [\$] |  |  |  |
| Banco de baterías  | 3429,85      |  |  |  |
| Red                | 2399,92      |  |  |  |
| Paneles solares    | 9577,82      |  |  |  |
| Conversor          | 1141,29      |  |  |  |

**Tabla 11.** Costo total de los componentes del sistema

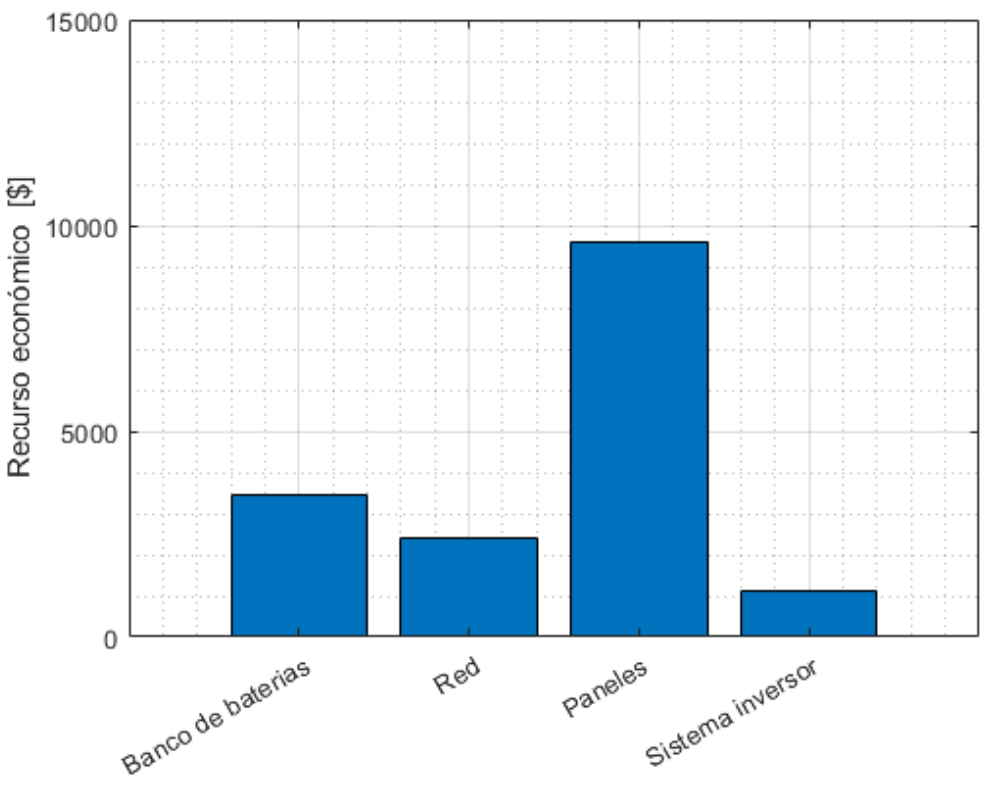

Figura 14: Costo total de los elementos del sistema Fuente: Propia

#### <span id="page-55-1"></span><span id="page-55-0"></span>**Flujo de efectivo**

Dentro del análisis económico es posible apreciar de manera grafica la forma en que fluirá el dinero del sistema diseñado. Donde cada una de las barras presentes en el mismo representan una entrada o salida de dinero dentro de un año. Para este caso en la primera barra se observa un egreso de dinero el mismo que representa el costo capital de implementación del sistema alcanzando un total de \$ 11650.00, las dos siguientes barras representan costos de reparación y mantenimiento, presentándose a los 13 y 20 años tras la implementación del sistema, como barra final se representa la venta de energía por parte del sistema diseñado a la red eléctrica siendo esta un total de \$9184,85.

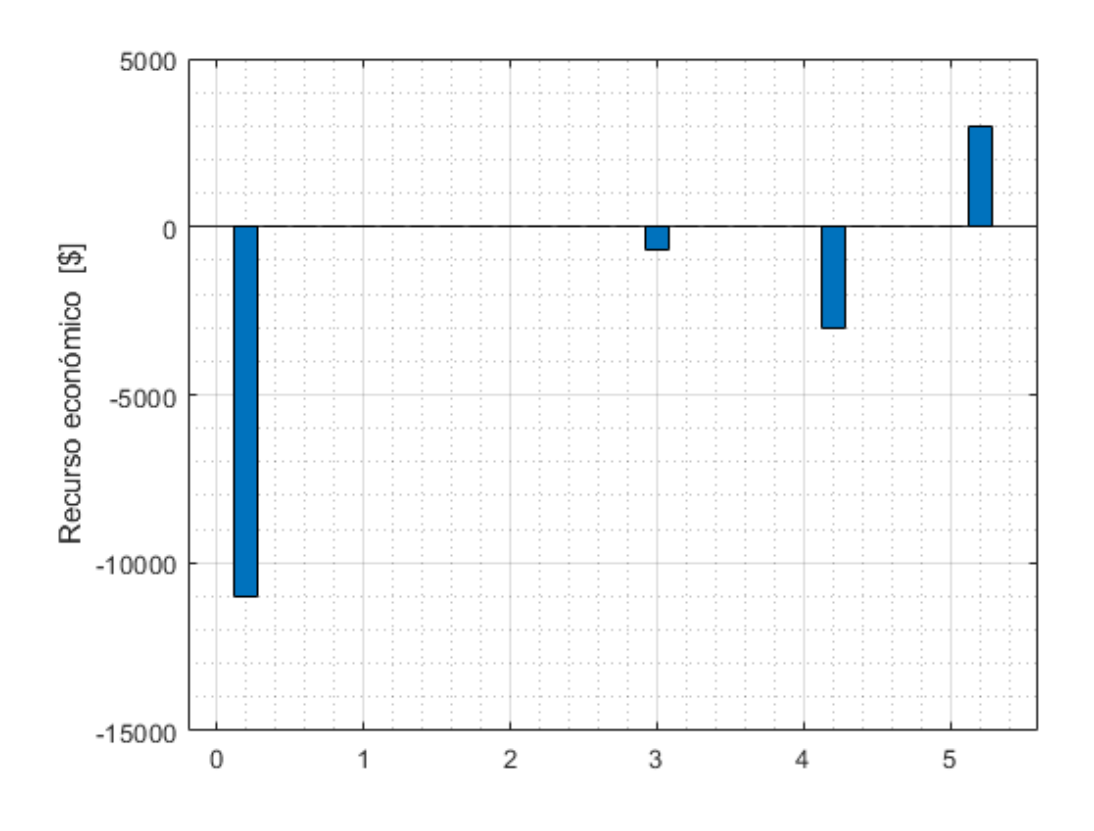

Figura 15. Flujo de recursos económicos durante 25 años

# <span id="page-56-2"></span><span id="page-56-1"></span><span id="page-56-0"></span>**Consumo eléctrico**

En esta parte de los resultados obtenidos es posible analizar la producción y el consumo por año de energía por parte del sistema y el protagonismo del sistema solar frente a la red eléctrica.

<span id="page-56-3"></span>

| Consumo eléctrico del sistema |                            |               |  |  |  |
|-------------------------------|----------------------------|---------------|--|--|--|
| <b>Mes</b>                    | Sistema solar fotovoltaico | Red eléctrica |  |  |  |
| Enero                         | 0,6854                     | 0,12288       |  |  |  |
| Febrero                       | 0,6725                     | 0,06857       |  |  |  |
| Marzo                         | 0,81897                    | 0,11297       |  |  |  |
| Abril                         | 0,75675                    | 0,07184       |  |  |  |
| Mayo                          | 0,68468                    | 0,10637       |  |  |  |
| Junio                         | 0,6028                     | 0,18389       |  |  |  |
| Julio                         | 0,6302                     | 0,17512       |  |  |  |

**Tabla 12.** Comparativa de consumo anualizada

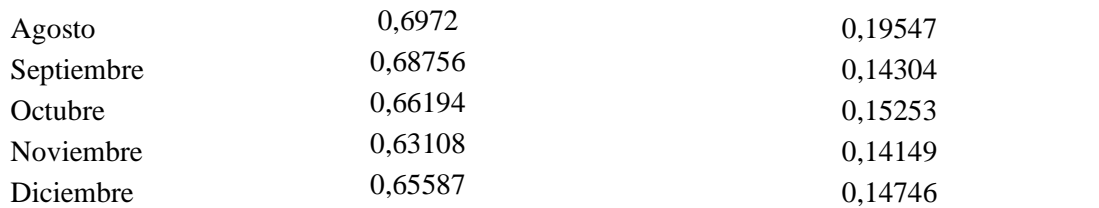

Como muestra la gráfica, el sistema propuesto se alimenta en una cantidad elevada de sí mismo y por el contrario consume poca energía de la red eléctrica.

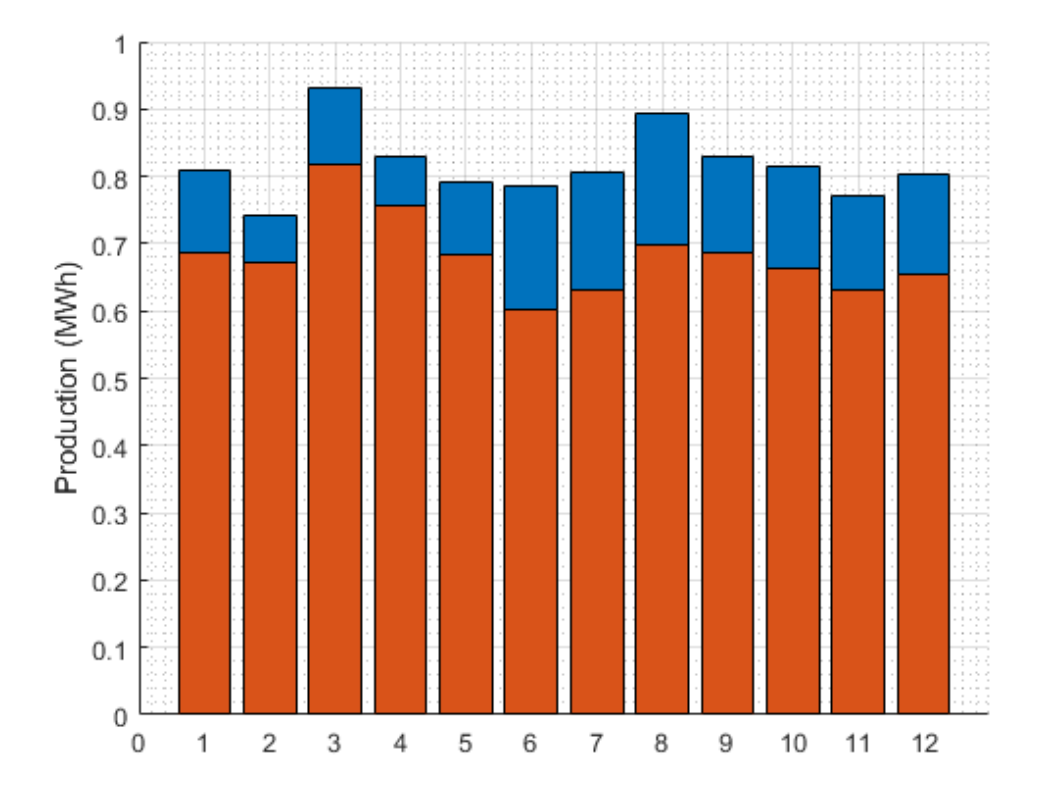

Figura 16: Consumo de la red y del sistema FV

#### Fuente: Propia

<span id="page-57-1"></span><span id="page-57-0"></span>Al analizar el perfil eléctrico de comportamiento del sistema propuesto en un día, se puede observar que desde la media noche hasta aproximadamente las 6:00 el sistema se encuentra alimentado por las baterías las mismas que a partir de esa hora empiezan el proceso de recarga ya que a esa hora los paneles empiezan a entregar energía hacia el banco de baterías, como es lógico pensar en horas de la tarde los módulos solares empiezan a dejar de entregar energía en cantidades extremamente pequeñas y es cuando las baterías dejan de cargarse este proceso se puede ver entre las 15:00 y 16:00,

a partir de ese momento el sistema vuelve a ser alimentado por las baterías que se mantuvieron cargando durante las horas pico de sol, esto se mantiene hasta la media noche que es donde empezó el análisis de la gráfica.

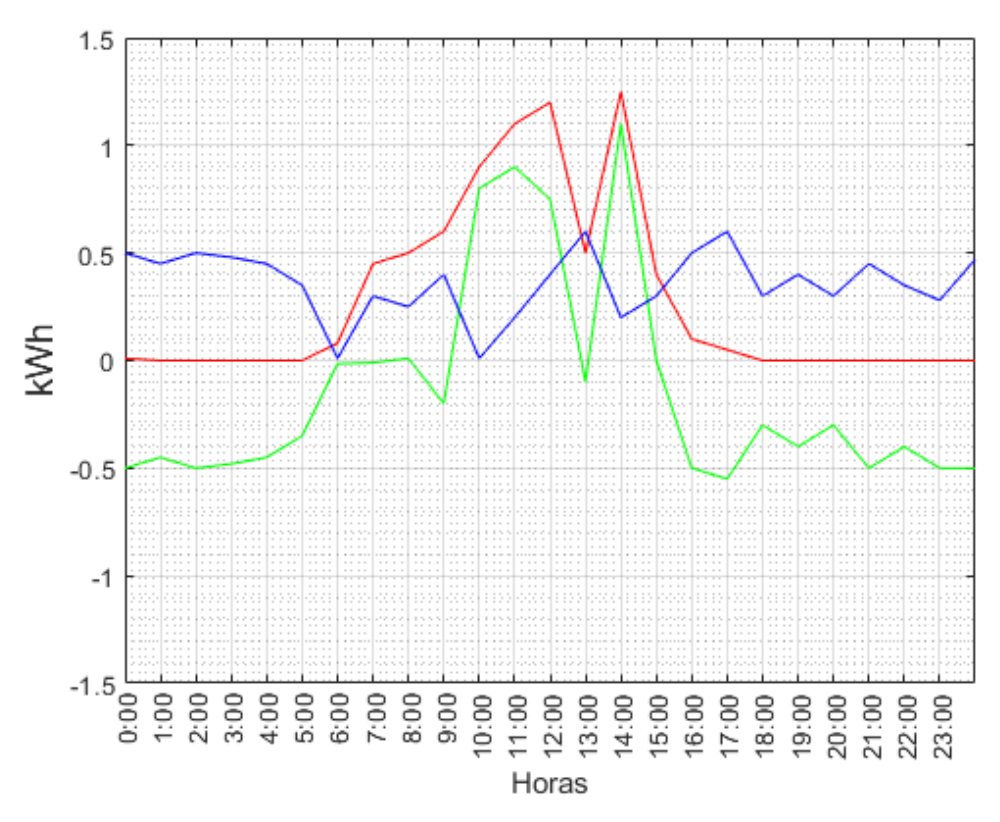

Figura 17. Comportamiento del sistema FV durante un día

Fuente: Propia

### <span id="page-58-2"></span><span id="page-58-1"></span><span id="page-58-0"></span>**Estado de carga del banco de baterías**

El software Homer Pro busca la optimización del sistema diseñado, para lograr esto es fundamental conocer el estado de carga del banco de baterías, conociendo el estado de carga es posible determinar la vida útil del banco de acumuladores, de acuerdo al diseño realizado se ingresó una profundidad de descarga del 60% y 0.75 días de autonomía para de esta forma obtener un 70% de rendimiento del banco de baterías, cifra que se ve reflejada en la siguiente imagen que muestra el estado de carga mensual de un año completo.

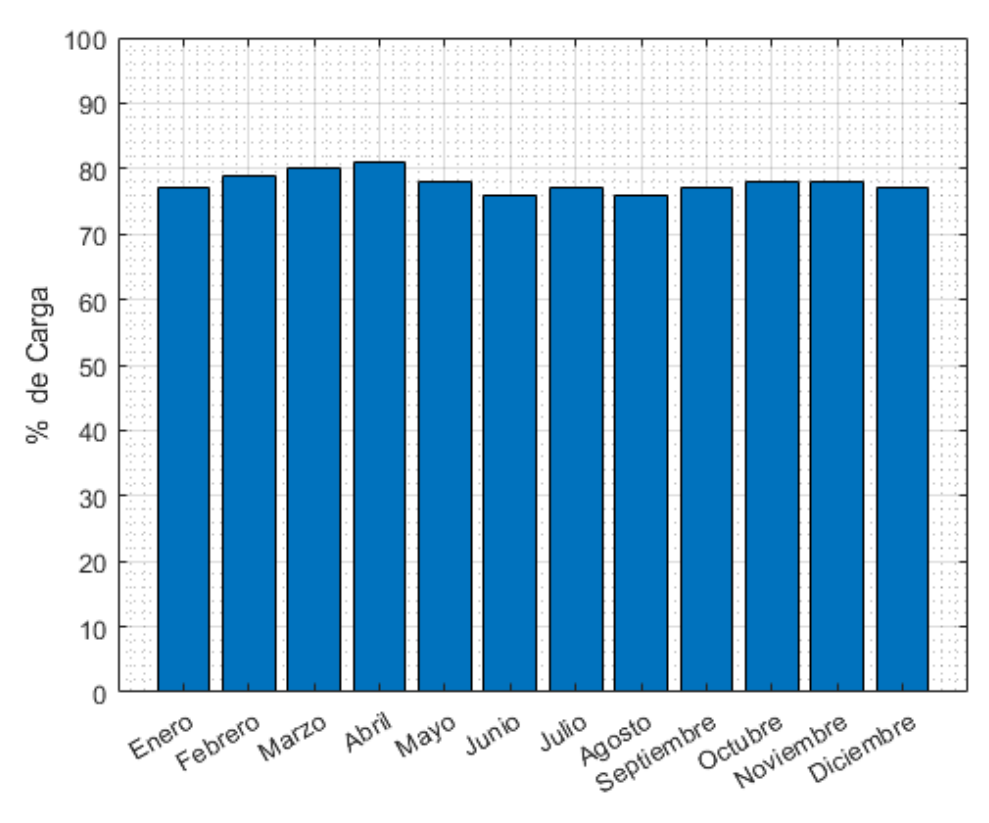

Figura 18: Estado de carga del banco de baterías durante un año

# <span id="page-59-2"></span><span id="page-59-1"></span><span id="page-59-0"></span>4.3.5 Red

Dentro de la información que se puede observar con referencia a la res es la cantidad de energía anualizada que el sistema compra a la red, tanto como la cantidad de energía que el sistema vende a la red. Expresadas en la siguiente tabla:

<span id="page-59-3"></span>

| Producción y consumo de la red eléctrica |          |         |        |           |         |
|------------------------------------------|----------|---------|--------|-----------|---------|
| Mes                                      | Energía  | Energía | Carga  | Cargo por | Total   |
|                                          | comprada | vendida | máxima | energía   |         |
|                                          | (kWh)    | (kWh)   | (kW)   |           |         |
|                                          | 123      | 28.0    | 3.58   | \$13.34   | \$13.34 |
| $\mathfrak{D}$                           | 68.6     | 21.1    | 3.58   | \$7.18    | \$7.18  |
| 3                                        | 113      | 29.8    | 3.65   | \$12.07   | \$12.07 |
| $\overline{4}$                           | 71.8     | 18.3    | 3.82   | \$7.71    | \$7.71  |
| 5                                        | 106      | 21.2    | 3.50   | \$11.71   | \$11.71 |
| 6                                        | 184      | 11.0    | 3.82   | \$21.52   | \$21.52 |

**Tabla 13.** Producción y consumo de la red eléctrica

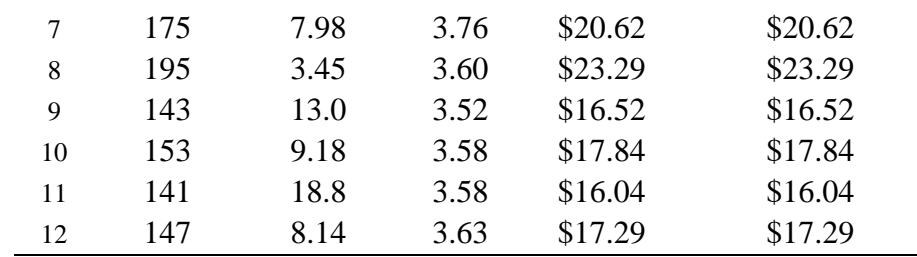

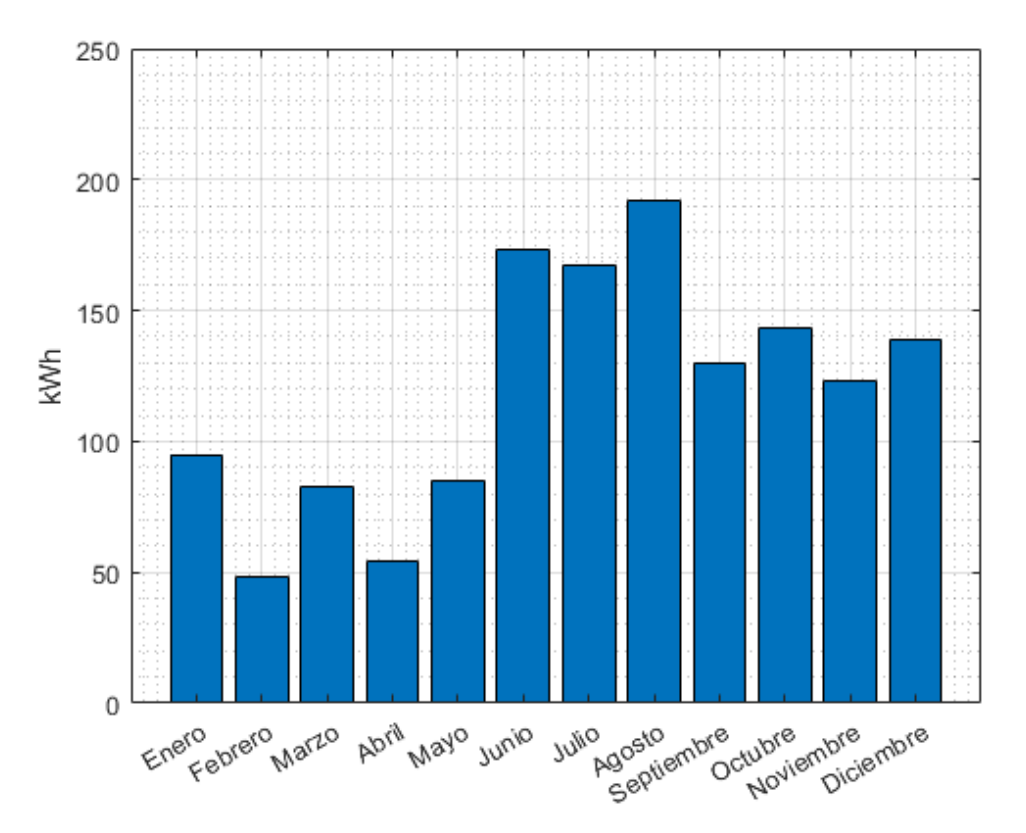

<span id="page-60-1"></span><span id="page-60-0"></span>Figura 19. Energía eléctrica proveniente de la red

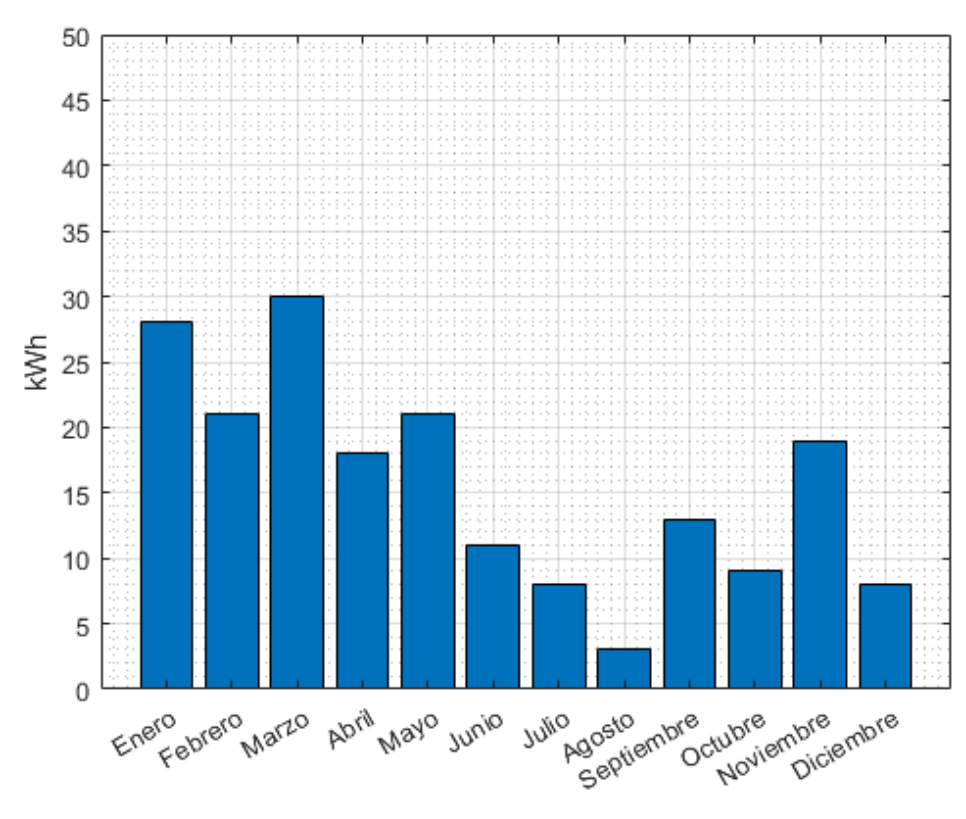

Figura 20. Energía eléctrica que el sistema entrega a la red

# <span id="page-61-2"></span><span id="page-61-1"></span><span id="page-61-0"></span>**4.4 Capital inicial**

El capital inicial es el valor total de recurso económico con el que será posible adquirir el equipamiento que conformará el sistema solar de energía fotovoltaica, los costos obtenidos a través del software son los siguientes:

<span id="page-61-3"></span>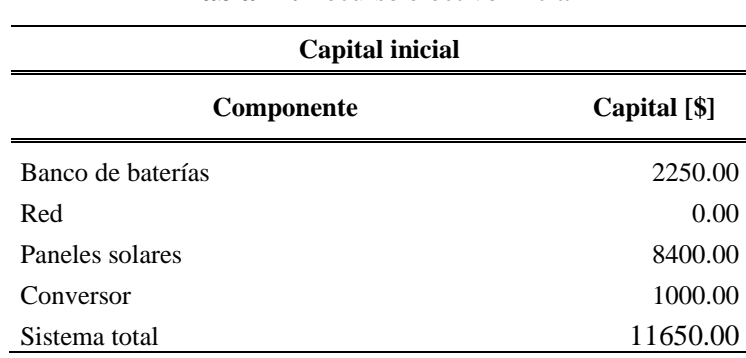

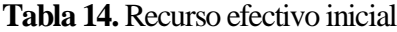

# **CAPÍTULO V PRESUPUESTO**

<span id="page-62-1"></span><span id="page-62-0"></span>El presente capítulo presenta el presupuesto del proyecto para su implementación a futuro dentro de la estación multiservicio de telecomunicaciones de la empresa Telconet S.A en Chiriboga, se considera también dispositivos adicionales y accesorios necesarios para la implementación del modelo diseñado.

## <span id="page-62-2"></span>**5.1 Consideraciones generales**

Para el presente diseño se consideraron únicamente componentes que estén presentes en el mercado ecuatoriano, para agilitar el ensamble en caso de requerir el ensamble físico del diseño, es por eso por lo que se consideraron únicamente proveedores que oferten precios competitivos y tengan disponibilidad inmediata de esta clase de equipos.

## <span id="page-62-3"></span>**5.2 Proveedores**

Se consideraron únicamente proveedores que tengan disponibilidad inmediata de los instrumentos necesarios, para agilitar su implementación. Para este caso se seleccionó a PROVIENTO como el proveedor que abastecerá de los equipos ya que está ubicado en la cuidad de Quito y oferta precios competentes en comparación con otros proveedores.

#### <span id="page-62-4"></span> $5.2.1$ **Tabla de presupuesto**

.

<span id="page-62-5"></span>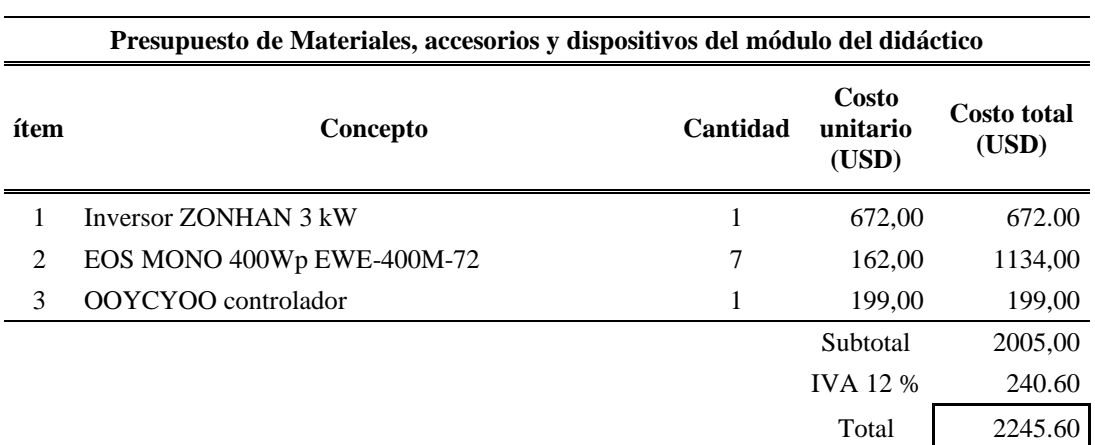

#### **Tabla 15. Presupuesto del sistema**

Para este diseño no se tomó en cuenta el costo del banco de baterías ya que en la estación multiservicio de telecomunicaciones ya existe un banco de baterías de 12 baterías que coinciden con el número de baterías calculado. El banco de baterías presente en el nodo está conectado a un UPS el cual esta monitoreado a través de una tarjeta SNMP, que permite tener monitoreado el nodo de manera permanente y en vivo a través de la plataforma Zabbix, la misma que alerta de la ausencia de energía eléctrica por parte de la red.

#### **CONCLUSIONES**

<span id="page-64-0"></span>El diseño del sistema de respaldo de energía para estaciones multiservicio de telecomunicaciones, aumenta la confiabilidad ante eventos de falla por parte de la red eléctrica nacional mediante el uso de energía renovable satisfaciendo así los estándares de calidad de servicio hacia la población de Chiriboga-Santo Domingo.

Mediante el análisis del estudio de carga de la estación multiservicio de telecomunicaciones, así como el reporte de eventos de falla se observa que la carga del nodo es una carga de tipo lineal debido a que los equipos presentes permanecen siempre encendidos y su demanda es constante, el reporte de fallas manifiesta que en entre el 2020 y 2021 el nodo permaneció durante más de 7 días sin servicio de energía por parte de la red, cifra que expone la necesidad de un sistema de respaldo en base a fuentes de energía alternativas.

El sistema diseñado incrementa la confiabilidad de la estación multiservicio de telecomunicaciones, pues gracias a la ubicación geológica del Ecuador existe la radiación solar suficiente para abastecer de recurso solar a los módulos y mantener cargado el banco acumuladores, de esta forma se mantendrá un abastecimiento de energía eléctrica que operara de manera hibrida, consumiendo una cantidad muy baja de energía proveniente de la red nacional y en ocasiones entregando el excedente de energía producida hacia la red nacional.

#### **RECOMENDACIONES**

<span id="page-65-0"></span>Tras realizar el diseño de respaldo para la estación multiservicio de telecomunicaciones ubicada en Chiriboga–Santo Domingo y determinar la confiabilidad que el sistema aporta al nodo se recomienda escalar el diseño realizado para el resto de las estaciones multiservicio de la empresa que presentan la misma problemática de desconexión y fallo por parte de la red.

Para futuros diseños se recomienda incorporar también elementos que no estén presentes dentro del mercado ecuatoriano, ya que en el exterior el mercado de los sistemas solares fotovoltaicos es mucho mas extenso y cuenta con tecnologías nuevas, como módulos solares a base de perovskita que está representando una revolución dentro de la generación de energía solar en países más desarrollados, puesto que son laminas delgadas y transparentes las mismas que pueden ser usadas como ventanas.

#### **REFERENCIAS**

- <span id="page-66-0"></span>[1] L. Weiping and L. Miaoshan, "Research and application of high concentrating solar photovoltaic system," *2012 2nd Int. Conf. Consum. Electron. Commun. Networks, CECNet 2012 - Proc.*, pp. 1187–1191, 2012, doi: 10.1109/CECNet.2012.6201662.
- [2] N. R. B. Saravia, J. H. G. Gamarra, J. A. A. Infantes, S. L. R. Jimenez, and J. R. M. Zamata, "MPPT Design and Control of a Small Power Autonomous Photovoltaic Solar System: Application to a 90W Two-Axis Autonomous Solar Photovoltaic Module," *2019 IEEE Int. Autumn Meet. Power, Electron. Comput. ROPEC 2019*, no. Ropec, pp. 12–17, 2019, doi: 10.1109/ROPEC48299.2019.9057069.
- [3] U. El and P. Snmp, "Facultad de Ingeniería en Electricidad y Computación " ESTUDIO DE UN SISTEMA DE GESTIÓN DE REDES," 2013.
- [4] K. A. Reddy, K. Srinivas, and G. S. Ayyappan, "Simulation of power management circuit in a standalone solar photovoltaic-fuel cell-battery hybrid power system," *Proc. - 2015 IEEE IAS Jt. Ind. Commer. Power Syst. / Pet. Chem. Ind. Conf. ICPSPCIC 2015*, pp. 168–173, 2017, doi: 10.1109/CICPS.2015.7974070.
- [5] X. Shi and A. M. Bazzi, "Solar photovoltaic power electronic systems: Design for reliability approach," *2015 17th Eur. Conf. Power Electron. Appl. EPE-ECCE Eur. 2015*, 2015, doi: 10.1109/EPE.2015.7309352.
- [6] S. M. Lurwan, N. Mariun, H. Hizam, M. A. Mohd Radzi, and A. Zakaria, "Predicting power output of photovoltaic systems with solar radiation model," *Conf. Proceeding - 2014 IEEE Int. Conf. Power Energy, PECon 2014*, pp. 304– 308, 2014, doi: 10.1109/PECON.2014.7062461.
- [7] M. Shibasaki and T. Yachi, "Power output estimation of cylindrical flexible PV modules that can be mounted to a telecommunications pole in green base stations," *INTELEC, Int. Telecommun. Energy Conf.*, vol. 2016-Septe, no. 1, 2016, doi: 10.1109/INTLEC.2015.7572453.
- [8] E. B. Haghighi, "Displacement free cooling for telecommunication base stations," *INTELEC, Int. Telecommun. Energy Conf.*, vol. 2017-Octob, pp. 54– 58, 2017, doi: 10.1109/INTLEC.2017.8211678.
- [9] J. Mahauad, "Todos los Centros de Datos, son únicos, pero todos comparten

una misión en común: proteger la información más importante y relevante de una organización. Además son los responsables de procesar todas las transacciones de cada organización, hospedar sitios," *Univ. Cuenca*, p. 258, 2019, **Communist Communist Communist Communist Communist Communist Communist Communist Communist Communist Communist Communist Communist Communist Communist Communist Communist Communist Communist Communist Communist Commu** http://dspace.ucuenca.edu.ec/bitstream/123456789/648/1/ts173.pdf%0Adspac e.ucuenca.edu.ec/bitstream/123456789/648/1/ts173.pdf%0A.

- [10] J. Peña and G. Suquillo, "Respeto hacia sí mismo y hacia los demás.," 2010, [Online]. Available: http://bibdigital.epn.edu.ec.
- [11] H. Ramos and R. Luna, "Diseño de un sistema fotovoltaico integrado a la red para el área De estacionamiento de la Universidad Tecnologica De Salamanca," *Univ. Tecnol. Salamanca*, p. 101, 2014, [Online]. Available: https://cimav.repositorioinstitucional.mx/jspui/bitstream/1004/521/1/Tesis Rafael Luna Puente%2C Humberto Ramos López.pdf.
- [12] A. Jama, "Universidad Politécnica Salesiana Sede Quito," *Tesis*, pp. 1–10, 2017, [Online]. Available: http://dspace.ups.edu.ec/bitstream/123456789/5081/1/UPS-CYT00109.pdf.
- [13] E. P. S, L. M. C, A. Posadas, and C. Cabrera, "Estimación horaria de la irradiancia solar total extraterrestre," *Rev. del Inst. Investig. la Fac. Ing. Geológica, Minera, Metal. y Geográfica*, vol. 10, no. 19, pp. 72–77, 2007.
- [14] E. Santiago, V. Tapia, L. Enrique, and A. Tello, "Universidad Politécnica Salesiana Sede Guayaquil Proyecto De Titulación Previo a La Obtención De : Ingeniero Eléctrico Carrera : Ingeniería Eléctrica Tema : 2 , Golfo De Guayaquil Autoría : Director Del Proyecto De Titulación : Octubre 2020 Guayaquil – Ec," *Univ. Politécnica Sales. Ecuador*, 2020.
- [15] P. K. Enaganti, P. K. Dwivedi, A. K. Srivastava, and S. Goel, "Underwater Analysis of Solar Photovoltaic Cells with Filtered Solar Spectrum," *Conf. Rec. IEEE Photovolt. Spec. Conf.*, vol. 2020-June, pp. 2219–2223, 2020, doi: 10.1109/PVSC45281.2020.9300505.
- [16] M. K. G. Cisneros García, "Plan de empresa de importación, comercialización e instalación de sistemas fotovoltaicos a Guadalajara, Jalisco. México," 2015, [Online]. Available: https://riunet.upv.es:443/handle/10251/57464.
- [17] J. Oyola and G. Gordillo, "Y De La Tecnología Solar Fotovoltaica," 2007.
- [18] L. Castellanos González, R. de Mello Prado, and C. Silva Campos, "El Silicio en la resistencia de los cultivos," *Cultiv. Trop.*, vol. 36, pp. 16–24, 2015.
- [19] S. Gansino and A. Marina, "Diseño de un sistema fotovoltaico con control de posicionamiento e implementación de luce tipo Led para un pasillo del bloque B de la universidad Politécnica Salesiana de la ciudad de Guayaquil.," 2015.
- [20] O. Ortega and A. Boada, "Procedimiento Técnico Para La Implementación De Microcentrales Eléctricas Utilizando Paneles Fotovoltaicos," *Tesis*, pp. 1–213, 2013, [Online]. Available: http://dspace.ups.edu.ec/bitstream/123456789/5081/1/UPS-CYT00109.pdf.
- [21] D. J. Trujillo Sandoval, F. I. Mosquera Velásquez, and E. M. García Torres, "Análisis de viabilidad de microrredes eléctricas con alta penetración de recursos renovables en zonas urbanas: caso de estudio condominios residenciales," *Enfoque UTE*, vol. 12, no. 2, pp. 19–36, 2021, doi: 10.29019/enfoqueute.734.
- [22] M. Garcia, Torres, Edwin, "Recarga de vehículos eléctricos mediante una optimización entera mixta con participación de respuesta de la demanda," *I+D Tecnológico*, vol. 16, no. 2, pp. 0–6, 2020, doi: 10.33412/idt.v16.2.2837.
- [23] P. DE Lloa, C. Quito, P. DE Pichincha, C. Ocampo Andrade, I. M. Silva Cuisana, and I. JLCarrera, ""Cálculo Y Diseño Del Sistema De Alcantarillado Separado Sanitario-Pluvial Y Tratamiento De Las Aguas Servidas Para El Barrio Chiriboga Y Recinto El Rocío, En La," *Sangolquí / Espe*, pp. 1–8, 2013, [Online]. Available: http://repositorio.espe.edu.ec/handle/21000/6829.
- [24] S. Salamanca Avila, "Design proposal for a photovoltaic solar energy system. Case of application in the city of Bogotá," *Cidc*, vol. 3, no. 30, p. 263, 2017.
- [25] M. A. Rivera-Martínez *et al.*, "Análisis de sensibilidad de sistemas fotovoltaicos conectados a la red eléctrica: Caso de estudio en Guerrero, México," *Ing. Investig. y Tecnol.*, vol. 18, no. 3, pp. 293–305, 2017, doi: 10.22201/fi.25940732e.2017.18n3.026.